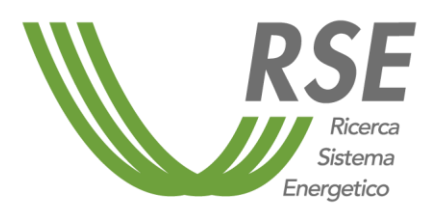

# **Il nuovo atlante integrato per il sistema energetico nazionale**

*Alessia Gargiulo, Giuseppe Stella*

Dicembre 2020

**Progetto** *2.4 Integrazione e coordinamento del sistema elettrico con altri sistemi (in particolare gas e idrico) e analisi di fabbisogno, disponibilità, prestazioni e costi di sistemi di accumulo*

Piano Triennale di Realizzazione 2019-2021 della Ricerca di Sistema Elettrico Nazionale

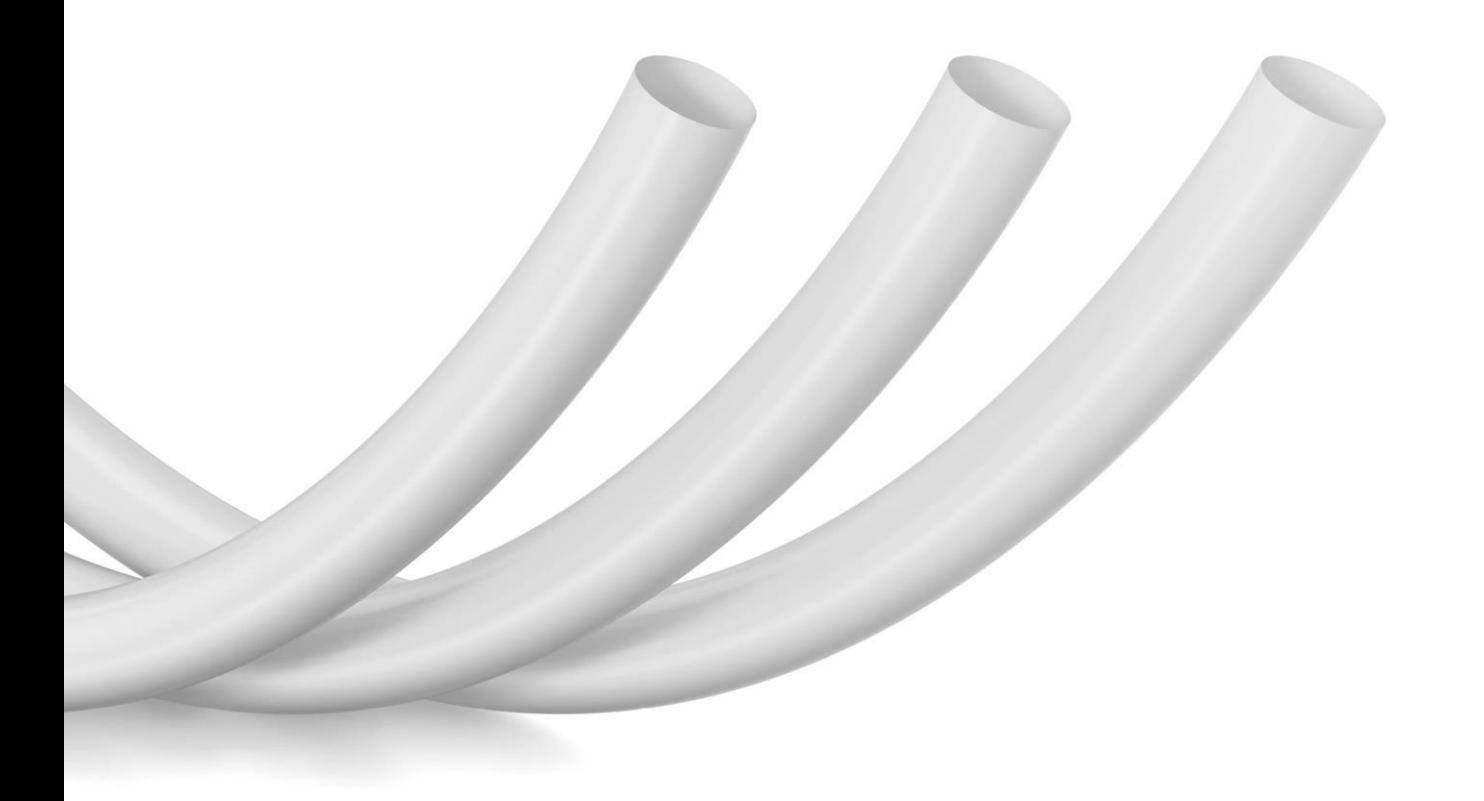

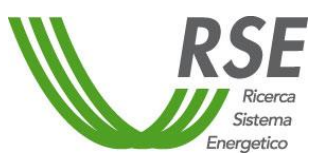

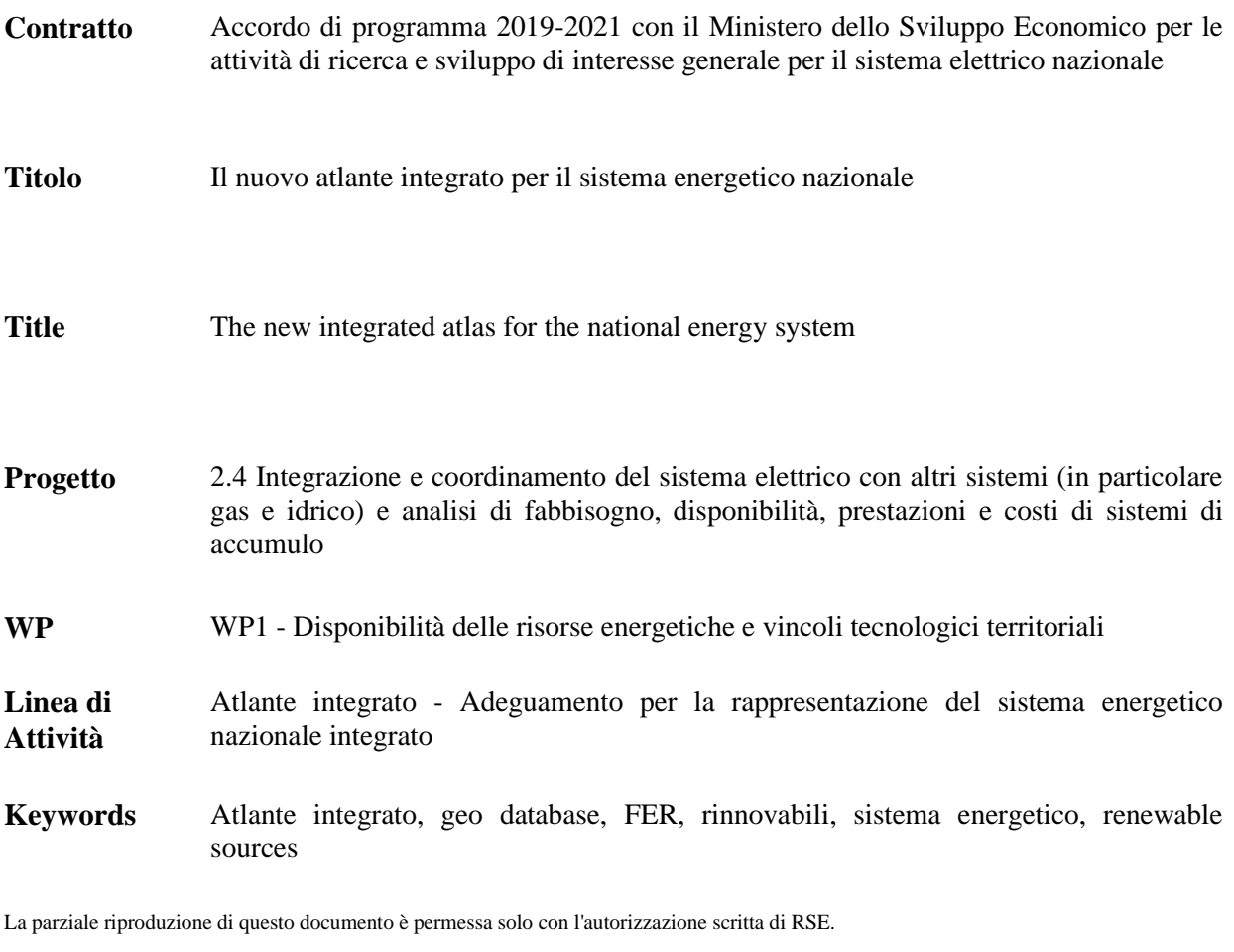

**N. pagine** 47 **N. pagine fuori testo** /

**Emesso** 31/12/2020

**Rapporto**

- **Elaborato** Alessia Gargiulo, Giuseppe Stella
- **Verificato** Alessia Gargiulo, Elisabetta Garofalo
- **Approvato** Stefano Maran, Michele de Nigris

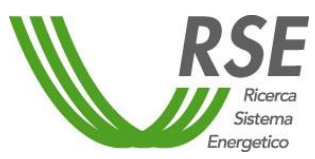

## <span id="page-2-0"></span>Rapporto

## **Indice**

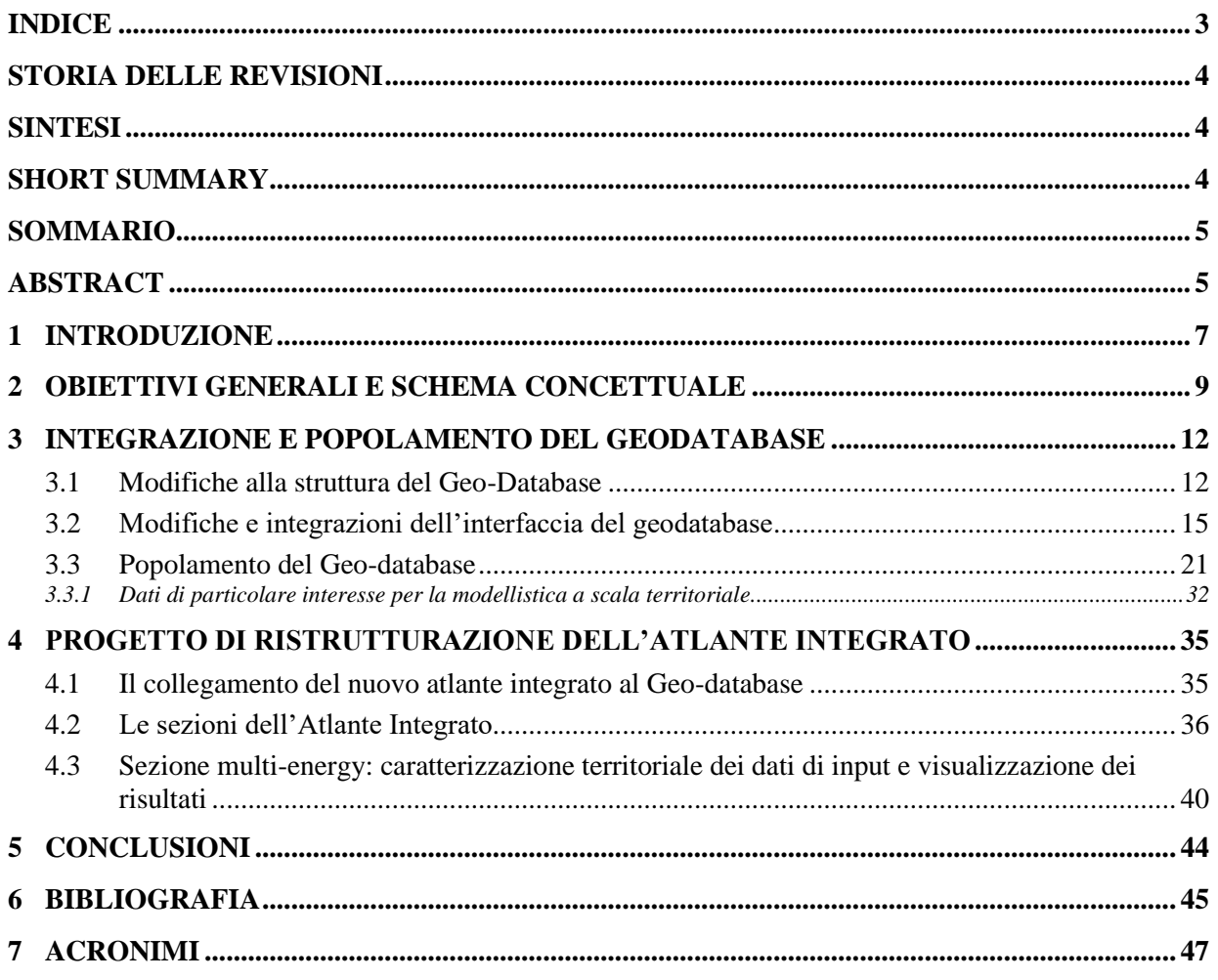

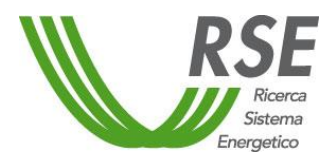

#### <span id="page-3-0"></span>**STORIA DELLE REVISIONI**

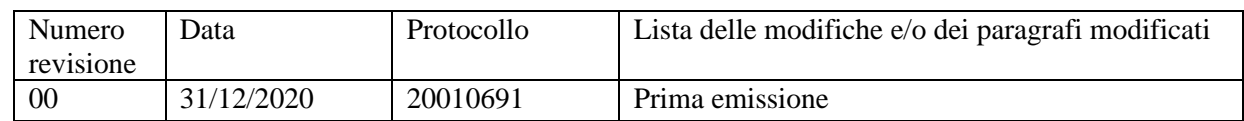

#### <span id="page-3-1"></span>**SINTESI**

Il rapporto descrive le attività relative allo sviluppo e all'aggiornamento del geo-database e della relativa interfaccia e al progetto della nuova versione dell'Atlante Integrato per il sistema energetico nazionale.

#### <span id="page-3-2"></span>**SHORT SUMMARY**

The report describes the development and updating of the geo-database and its interface and the project of the new version of Integrated Atlas for the national energy system.

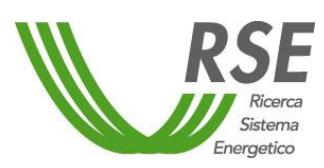

#### <span id="page-4-0"></span>**SOMMARIO**

L'integrazione tra settori energetici è una delle leve per consentire una massiccia penetrazione delle fonti energetiche rinnovabili nella generazione di elettricità. Lo studio delle diverse possibilità di integrazione che tenga conto, anche, della disponibilità delle risorse richiede valutazioni complesse. Tali valutazioni non possono prescindere da una solida base di conoscenza dei diversi aspetti territoriali coinvolti.

In tale contesto si inseriscono le attività per la realizzazione del nuovo Atlante Integrato per il sistema energetico nazionale, un Web GIS a supporto di studi, ricerche e valutazioni sul sistema energetico nel suo complesso, con una focalizzazione sugli aspetti di interazione del sistema elettrico con altri sistemi (es: idrico, gas) e con il territorio.

Partendo dalla versione prototipale del geo-database (database geografico relazionale sottostante all'Atlante Integrato) è stata modificata e integrata la struttura dati. Il processo di revisione ha portato a riorganizzare marginalmente gli schemi già implementati, aggiungere un schema specifico per i dati a supporto dei modelli multi-energetici, aggiungere nuove variabili alle tabelle esistenti, individuare e strutturare nuove tabelle. Di pari passo, si è proceduto, anche, con la revisione dell'interfaccia del geodatabase e delle funzionalità per la selezione e l'estrazione dei dati. L'attività è stata, inoltre, concentrata su un consistente popolamento del geo-database con dati di differente origine e dettaglio spaziale e temporale.

Sono state, infine, individuate le principali modifiche e integrazioni da apportare all'applicazione Web GIS, con particolare attenzione alle funzionalità che riguardano le analisi condotte con i modelli per la pianificazione multienergetica a scala territoriale. Tali funzionalità consentiranno, più specificamente, la caratterizzazione territoriale dei dati di input per i modelli multienergetici e la diffusione dei risultati significativi sul tema dei sistemi multienergetici.

La banca dati geografica, in virtù della sua completezza, rappresenta già di per sé una base condivisa su cui diversi soggetti pubblici e privati potranno sviluppare approfondimenti a beneficio del sistema elettroenergetico nazionale. Le funzionalità del nuovo Atlante Integrato renderanno ancora più fruibili le informazioni, garantendo un'efficace, guidata, interazione da parte degli utenti e supportandone le elaborazioni.

#### <span id="page-4-1"></span>**ABSTRACT**

The integration between energy sectors is essential for achieving a massive penetration of renewable energy sources in electricity generation. Very complex evaluations are required to study the different possibilities of sector integration, taking into account renewable resources availability. The assessments need a solid basis of knowledge of several territorial features.

For this purpose, a new version of the Integrated Atlas for national energy system will be developed. The Integrated Atlas is a Web GIS application aimed at supporting studies, research and evaluations on the energy system, with a focus on the interaction between the electricity system, other systems (e.g.: water, gas) and the territory.

Starting from the base version of the geo-database (a relational geographic database underlying the Integrated Atlas), the data structure has been modified and integrated. The revision process included a marginal reorganization of the existent schemes, the implementation of a new data-schema related to multi-energy models, new variables and new tables. At the same time, the geo-database interface was restructured and integrated with new functions. The activity was, also, concentrated on data collection from multiple data source and at different spatial and temporal resolution.

Finally, new possible features and functions of the Web GIS application were identified, with particular reference to the analysis carried out with models for multi-energy planning on a territorial scale. The identified functionalities will allow the territorial characterization in input to multi-energy models and the dissemination of significant results on the topic of multi-energy systems.

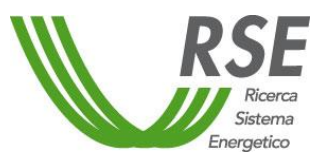

The geographic database, thanks to its completeness, already represents a shared basis on which public and private stakeholders can develop evaluations for the benefit of the national electro-energy system. The features of the new Integrated Atlas will make the information even more usable, ensuring effective, guided interaction by users and supporting their processing.

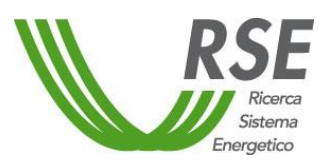

#### <span id="page-6-0"></span>**1 INTRODUZIONE**

Il presente Rapporto è parte integrante della documentazione delle attività di Ricerca di Sistema previste dal "Piano Triennale di Realizzazione 2019-2021" nell'ambito del progetto 2.4 "Integrazione e coordinamento del sistema elettrico con altri sistemi (in particolare gas e idrico) e analisi di fabbisogno, disponibilità, prestazioni e costi di sistemi di accumulo" / WP1 "Disponibilità delle risorse energetiche e vincoli tecnologici territoriali" e costituisce Deliverable della Linea di Attività 1.02 "Atlante integrato - Adeguamento per la rappresentazione del sistema energetico nazionale integrato".

L'integrazione tra settori energetici è una delle leve per consentire una massiccia penetrazione delle fonti energetiche rinnovabili (FER) nella generazione di elettricità. Lo studio delle diverse possibilità di integrazione tenendo conto della disponibilità territoriale delle risorse è uno dei presupposti per poter effettivamente innescare tale leva, in vista degli obiettivi definiti in ambito europeo e nazionale.

Sono necessarie, dunque, valutazioni complesse che partano da una solida base informativa e di conoscenza dei diversi aspetti territoriali coinvolti.

In tale contesto, si inseriscono le attività per la realizzazione del nuovo Atlante Integrato per il sistema energetico nazionale.

È ormai consolidato l'utilizzo di strumenti GIS, per la stima del potenziale o per l'identificazione di siti idonei per impianti a fonti rinnovabili, talvolta in associazione con metodi di analisi multicriteria. Si tratta, in genere, di applicazioni molto specifiche e focalizzate su una determinata risorsa, come ad esempio, quelle in [1], [2] e [3], per citarne alcune pubblicate negli ultimi anni.

Altri, altrettanto recenti, studi di letteratura ( [4] [5] [6]) mettono in evidenza, inoltre, come l'uso di strumenti GIS possa supportare la modellazione di sistemi energetici a scala regionale o urbana.

L'idea alla base dell'Atlante Integrato è quella di andare oltre le singole applicazioni e mettere a disposizione, attraverso il Web GIS, un insieme organizzato di strumenti a supporto di studi, ricerche e valutazioni sul sistema energetico nel suo complesso, con una focalizzazione sugli aspetti di interazione del sistema elettrico con altri sistemi (es: idrico, gas) e con il territorio.

Più precisamente, l'esigenza è quella di costruire un'unica banca dati che raccolga le principali informazioni (indispensabili alle suddette valutazioni) sul sistema energetico nazionale in maniera standardizzata. Allo stesso tempo, è necessario garantire l'interoperabilità con altri strumenti e modelli (in particolare quelli multi-energetici) e la possibilità per l'Atlante Integrato di interfacciarsi con atlanti tematici che contengono dati e informazioni ad un dettaglio spaziale e temporale molto spinto (es: atlanti delle risorse).

Inoltre, a tale funzione di supporto alle valutazioni, si affianca una funzione di diffusione dei risultati della ricerca di sistema che l'Atlante Integrato può svolgere in maniera complementare rispetto ad altri strumenti quali rapporti, articoli scientifici, atti di conferenze, *ecc*. Il pubblico potenziale di riferimento è costituito da autorità pubbliche, operatori del settore energetico, mondo della ricerca e dell'insegnamento, nonché da chiunque nutra o abbia interesse per le tematiche energetiche.

L'attività relativa al nuovo Atlante Integrato è articolata, nelle tre annualità di Ricerca di Sistema, nel seguente modo:

- Il primo anno di attività ha visto la progettazione e la realizzazione, in forma prototipale, del database geografico dell'Energia, Territorio e Ambiente (geo-DB ETA) dotato di un'interfaccia per il download e l'estrazione dei dati di interesse.
- Il secondo anno, oggetto del presente rapporto, è focalizzato sull'integrazione e popolamento del geo-database, lo sviluppo ulteriore della relativa interfaccia e alla progettazione della nuova applicazione Web GIS Atlante Integrato.
- Il terzo anno è dedicato alla ristrutturazione dell'Atlante Integrato e alla manutenzione e aggiornamento del geo-database, nonché alla realizzazione di un geo-portale RdS su FER e Territorio, tramite il quale si potrà accedere non solo all'Atlante Integrato, ma anche agli altri Atlanti tematici sviluppati nell'ambito della RdS.

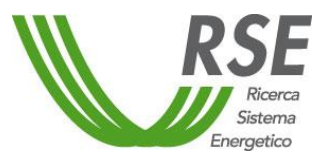

Il presente rapporto, dopo un breve inquadramento generale degli obiettivi dell'Atlante integrato e delle relative funzionalità necessarie al loro raggiungimento (Capitolo [2\)](#page-8-0), descrive le attività di integrazione e popolamento del geo-database (Capitolo [3\)](#page-11-0) e il progetto di ristrutturazione dell'applicazione Web GIS Atlante Integrato (Capitolo [4\)](#page-34-0).

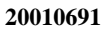

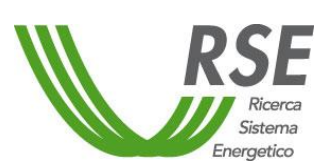

## <span id="page-8-0"></span>**2 OBIETTIVI GENERALI E SCHEMA CONCETTUALE**

Il nuovo Atlante Integrato per il sistema energetico nazionale è un insieme organizzato di strumenti a supporto di valutazioni sul sistema energetico e sugli aspetti di interazione del sistema energetico con il territorio. Esso è volto a fornire un quadro di sintesi su disponibilità di risorse, impatti, vincoli, nonché sugli aspetti di integrazione settoriale.

L'Atlante Integrato, sia come strumento di supporto che come strumento di diffusione dei risultati, si rivolge, come già detto, ad un pubblico ampio costituito da soggetti pubblici pianificatori, operatori del settore energetico, mondo della ricerca e dell'insegnamento, e, pertanto, è strutturato per offrire anche diversi livelli di complessità, in termini di funzionalità messe a disposizione dell'utente.

Riguardo ai temi e ai relativi dati trattati, il perimetro di base dell'Atlante Integrato è definito dai seguenti criteri:

- Focalizzazione sul sistema elettrico e in particolare sulle rinnovabili.
- Completezza di rappresentazione del sistema nazionale, dalla risorsa agli usi finali: gli aspetti descrittivi del sistema includono la risorsa rinnovabile disponibile, la produzione elettrica e la domanda/consumi, a differenti scale di dettaglio spaziali e temporali.
- Interazione del sistema energetico con il territorio: gli aspetti descrittivi del sistema energetico devono poter essere messi in relazione con altri descrittori del territorio (es: uso del suolo, popolazione, aree sottoposte a tutela, infrastrutture, *ecc*.).
- Non duplicazione di dati contenuti in atlanti settoriali dotati di funzionalità e dettagli specifici (es: *Nuovo Atlante Eolico, Sunrise*).

L'Atlante integrato è finalizzato a supportare quegli studi, ricerche e valutazioni sul sistema energetico, che particolarmente possono beneficiare di strumenti GIS, atti a mettere in relazione gli aspetti energetici con altri aspetti caratterizzanti un dato territorio.

Nell'ambito di tali studi rientrano tre temi di particolare interesse che sono stati individuati come temi di riferimento per lo sviluppo dell'Atlante Integrato:

- 1) pianificazione a scala territoriale mediante modellazione di sistemi multienergetici ("Multienergy");
- 2) nesso acqua-energia ("WEN Water Energy Nexus");
- 3) scenari di ripartizione di eolico e fotovoltaico in funzione di diverse opzioni di utilizzo del territorio ("Scenari FER e aree").

I tre temi sono tutti accumunati da un elemento d'interazione: i primi due guardano più specificamente all'integrazione e al coordinamento del sistema elettrico con altri sistemi (idrico, gas, *ecc*.), il terzo alla relazione tra sistema energetico (e relativi scenari di sviluppo) e gli usi del territorio.

Tali temi sono trattati da RSE, rispettivamente, nel progetto 2.4 WP2 LA2.05 [7], nel progetto 2.4 WP1 LA1.08 [8], e nel progetto 2.1 WP1 LA1.07 [9].

Al perimetro informativo di base dell'Atlante Integrato, comprendente dati di descrizione del sistema elettrico (con particolar riferimento alle rinnovabili) e dati di base che descrivono il territorio, si aggiungono, dunque, dati di particolare utilità per i tre temi di riferimento.

Tra questi si citano, ad esempio: dati relativi agli impianti NO-FER (impianti termoelettrici e relativo uso di acqua per raffreddamento), serie temporali a passo orario (risorse eolica e fotovoltaica, domanda elettrica, domanda di calore), strati informativi utili alla classificazione di aree non idonee (aree sottoposte a vincoli) o di aree potenzialmente idonee per impianti FER.

Particolare attenzione è stata rivolta, quest'anno, ai dati relativi agli impianti di produzione elettrica (inclusi impianti termoelettrici NO-FER e all'uso ad essi connesso dell'acqua di raffreddamento) e a quelli più specificamente raccolti ed elaborati a supporto dei modelli multienergetici. Per una descrizione più estesa si faccia riferimento al Capitolo [3.](#page-11-0)

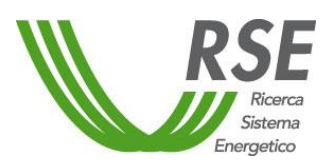

Di pari passo con i dati, anche le funzionalità, già sviluppate, in progetto o da definire in futuro, risentono degli sviluppi e dei risultati relativi a tali temi di ricerca.

Il nuovo Atlante Integrato si configura, dunque, come strumento di supporto, per studi e ricerche e valutazioni su sistema energetico e territorio in generale, arricchito di funzionalità e *dataset* specificamente pensati per i tre temi di riferimento [\(Figura 2.1\)](#page-9-0).

La configurazione dell'Atlante Integrato è da intendersi flessibile e in continua evoluzione per accogliere nuovi dati e funzioni a supporto di altri temi (in [Figura 2.1](#page-9-0) indicati con i puntini sospensivi) che saranno eventualmente ritenuti di interesse, in futuro.

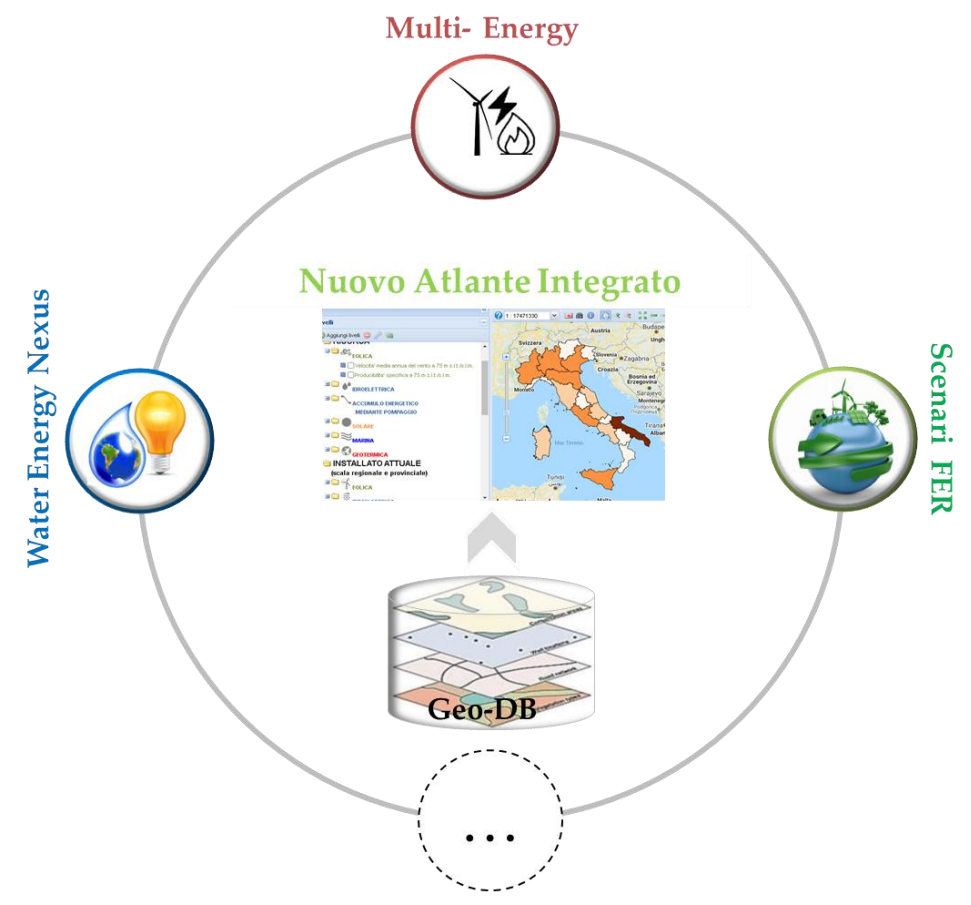

**Figura 2.1 – Schema concettuale dell'Atlante Integrato e dei temi di riferimento.**

<span id="page-9-0"></span>In termini generali, le funzionalità dell'Atlante Integrato devono consentire di:

- **1)** Organizzare in maniera strutturata dati a supporto di studi/ricerche sul sistema energetico e sugli aspetti di interazione con il territorio.
- **2)** Restituire, in maniera organizzata e fruibile, le informazioni e i risultati di elaborazioni**.**

L'**organizzazione** dei dati avviene attraverso il **GeoDatabase** relazionale, GeoDB-ETA (Energia, Territorio e Ambiente), sviluppato in forma prototipale l'anno scorso e oggetto di integrazione e popolamento quest'anno, come meglio descritto al Capitol[o 3.](#page-11-0)

La **restituzione** delle informazioni (ovvero di una selezione ragionata dei dati contenuti nel geodatabase) e dei risultati di elaborazioni sui dati avviene attraverso:

L'interfaccia web (geo-portale DB ETA) per la selezione e l'estrazione di dati con o senza geometria associata (Capitolo [3\)](#page-11-0).

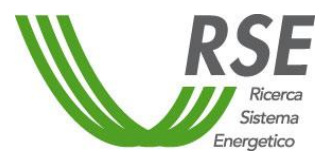

- Il **Web GIS Atlante Integrato**, per la consultazione, l'interrogazione e l'elaborazione guidata dei dati. (Capitolo [4\)](#page-34-0).

Dunque, pur riferendoci con il nome Atlante Integrato all'applicazione Web GIS, lo strumento nuovo Atlante Integrato nel suo complesso è in realtà composto da tre elementi: il geo-Database ETA, l'associata Interfaccia (geo-portale DB ETA) e il Web GIS Atlante Integrato.

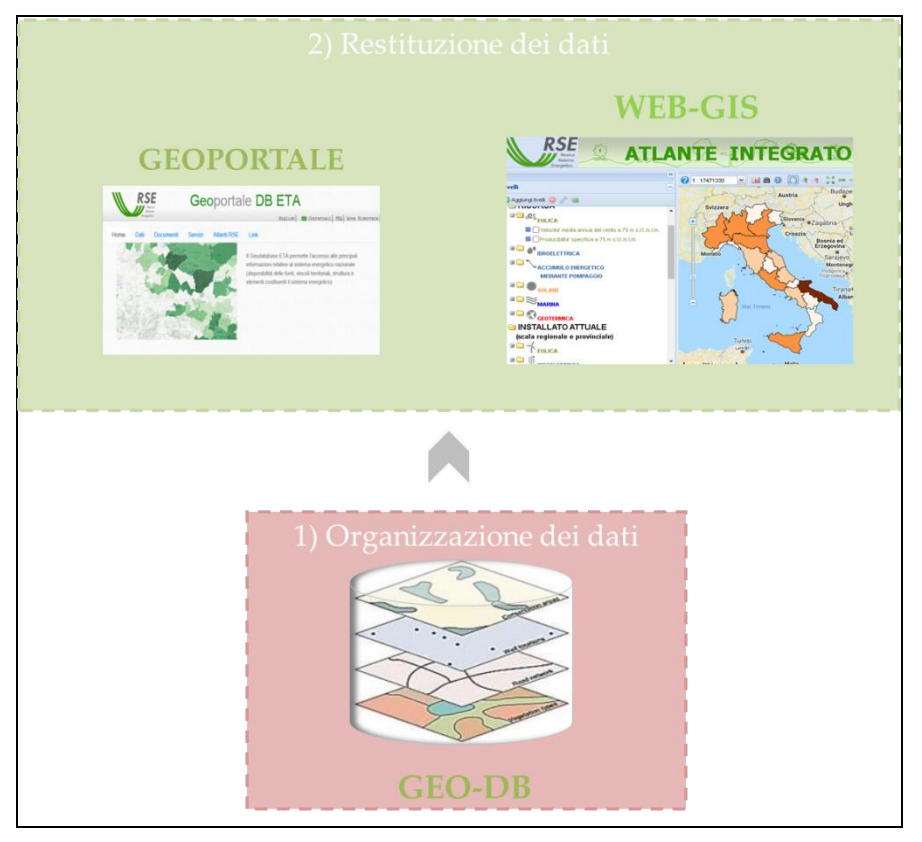

**Figura 2.2 – Schema degli elementi che costituiscono lo strumento Atlante Integrato: Geo-database, Geo-portale, Web GIS.**

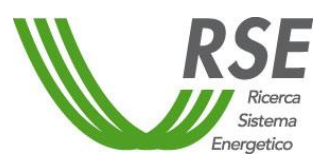

#### <span id="page-11-0"></span>**3 INTEGRAZIONE E POPOLAMENTO DEL GEODATABASE**

Lo scorso anno, la Linea di Attività 1.01 è stata incentrata sulla realizzazione di un geo-database relazionale e sulla messa a punto della sua struttura principale [10].

Il risultato è stata una versione prototipale del geo-database ETA in cui sono state ottimizzate in particolare:

- la gestione dei confini amministrativi relativi a diverse annualità;
- il raggruppamento di dati riferiti a unità amministrative elementari in unità di livello superiore, quali comuni, province e regioni, attraverso l'utilizzo di "viste";
- la memorizzazione e gestione di un archivio di dati storici (dati non necessariamente inseriti nella struttura principale del geo-database, ma resi comunque accessibili e utilizzabili).

Rispetto a quest'ultimo punto si precisa che si tratta di dati raccolti nel corso degli anni passati nelle diverse attività di ricerca, inclusi alcuni dei dati sottostanti la precedente versione dell'Atlante Integrato [11].

Nella presente Linea di Attività, si è partiti dalla versione prototipale del geo-database procedendo con un'ulteriore revisione di schemi e tabelle. Tale processo di ristrutturazione ha portato a riorganizzare marginalmente gli schemi già implementati, aggiungere lo schema "Multienergy", integrare con nuove variabili le tabelle esistenti, individuare e strutturare nuove tabelle e selezionare i dati da catalogare come dati di archivio storici.

Di pari passo si è proceduto, anche, con una revisione dell'interfaccia del geo-database che è stata ristrutturata e integrata con nuove funzionalità.

L'attività è stata inoltre concentrata su un consistente popolamento del geo-database con dati di differente origine e dettaglio spaziale e temporale.

Nei seguenti tre paragrafi vengono descritte le modifiche e integrazioni apportate alla struttura del geo-DB e all'interfaccia e il processo di popolamento del geo-DB con dati statistici ed elaborazioni/raccolte dati ad opera di RSE.

#### <span id="page-11-1"></span>**3.1 Modifiche alla struttura del Geo-Database**

La struttura del Geo-DB è costituita da schemi, tabelle e viste e dalle funzioni specifiche per l'esecuzione delle operazioni geometriche sui dati.

Gli **schemi** rappresentano un raggruppamento logico di tabelle e viste in funzione delle esigenze di ordinamento e classificazione delle informazioni contenute.

Le **tabelle**, il vero contenitore delle informazioni, sono sostanzialmente di due tipologie: con associata una geometria e relativo riferimento geografico, e senza geometria associata. Le tabelle senza geometria associata a loro volta sono suddivise in tabelle con dati riferiti ai limiti amministrativi regionali, provinciali e comunali, e tabelle di attributi di una specifica grandezza geometrica e non (ad esempio, dati aggiuntivi relativi ad impianti di produzione elettrica e caratteristiche costruttive di aerogeneratori eolici).

Le **viste**, infine, hanno la funzione di estrarre set di dati dalle tabelle, di connettere tabelle con associata la geometria del dato a tabelle di soli attributi e di eseguire operazioni sia geometriche che di calcolo sui dati di una o più tabelle contemporaneamente [\(Figura 3.1\)](#page-12-0).

Il Geo-DB è stato realizzato utilizzando il programma PostGIS<sup>1</sup>, l'estensione spaziale del Database Management System PostgreSQL.

<sup>1</sup> http://www.postgis.org/

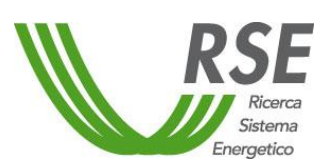

#### **Rapporto**

Pag. 13/47

| $=$ dbeta                             |  |  |  |  |  |  |  |
|---------------------------------------|--|--|--|--|--|--|--|
| > 69 Casts                            |  |  |  |  |  |  |  |
| > Catalogs                            |  |  |  |  |  |  |  |
| > C Event Triggers                    |  |  |  |  |  |  |  |
| $\rightarrow$ $\bullet$ Extensions    |  |  |  |  |  |  |  |
| > Foreign Data Wrappers               |  |  |  |  |  |  |  |
| > Languages                           |  |  |  |  |  |  |  |
| $\vee$ Schemas (14)                   |  |  |  |  |  |  |  |
| $\rightarrow$ ambiente                |  |  |  |  |  |  |  |
| > aree_protette                       |  |  |  |  |  |  |  |
| > © cartografia_base                  |  |  |  |  |  |  |  |
| > ⊙ dati_amministrativi               |  |  |  |  |  |  |  |
| >  Simplanti                          |  |  |  |  |  |  |  |
| $\rightarrow$ infrastrutture          |  |  |  |  |  |  |  |
| > ◈ limiti_amministrativi             |  |  |  |  |  |  |  |
| $\rightarrow$ multienergy             |  |  |  |  |  |  |  |
| $\rightarrow$ $\bullet$ public        |  |  |  |  |  |  |  |
| $\rightarrow$ risorse                 |  |  |  |  |  |  |  |
| $\rightarrow$ $\leftrightarrow$ tiger |  |  |  |  |  |  |  |
| > ⊙tiger_data                         |  |  |  |  |  |  |  |
| $\rightarrow$ topology                |  |  |  |  |  |  |  |
| $\rightarrow$ $\bullet$ uso_suolo     |  |  |  |  |  |  |  |

**Figura 3.1 – Schemi per il raggruppamento logico dei dati.**

<span id="page-12-0"></span>I principali schemi e relative tabelle attualmente presenti nel database sono i seguenti:

- ambiente informazioni legate alla vulnerabilità del territorio
	- *classificazione sismica rischio idraulico rischio idrogeologico*
- aree protette delimitazione delle aree vincolate

*euap iba*

*ramsar*

*sic zps*

*zpe*

*zone vincolate in base alla quota dalla legge Galasso* 

- cartografia di base strati relativi alle informazioni cartografiche di base per la terraferma e i mari *specchi d'acqua interni linee batimetriche*
	- *aree urbanizzate*

*ecc……*

• dati aggregati a livello amministrativo (dati\_amministrativi) – contengono tutte le variabili comprese quelle di tipo energetico che hanno come riferimento i limiti amministrativi ai vari livelli

*variabili comune variabili provincia variabili regione*

• impianti – impianti di produzione di energia elettrica da FER e altri impianti *impianti fotovoltaici (posizione) poligoni impianti fotovoltaici (ingombro) impianti geotermoelettrici*

*impianti eolici*

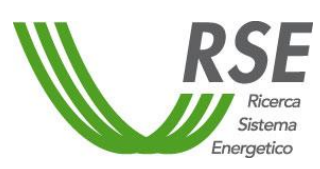

## **Rapporto**

Pag. 14/47

*impianti termoelettrici impianti idroelettrici impianti di teleriscaldamento ecc……*

• infrastrutture – vari tipi di infrastrutture legate al comparto energetico

*linee AT sostegni AT*

*stazioni AT*

*strutture portuali*

- limiti amministrativi confini dei vari livelli amministrativi corrispondenti a diversi anni di riferimento
	- *comuni province regioni classificazione comuni legenda classificazione comuni*
- multienergy dati di input per modelli multienergetici *radiazione solare media per comune*

*ecc……*

- public informazioni di supporto all'interfaccia di consultazione del database
	- *canali tematici categorie variabili link variabili tematismi link variabili categorie link metadati variabili unità di misura livelli utente tipo tabella metadati*
- risorse rappresentazione della disponibilità delle risorse energetiche rinnovabili
	- *eolica idroelettrica solare marina geotermica*
- uso del suolo cartografia dell'uso del suolo *CLC<sup>2</sup> 2000 CLC 2012 CLC 2018*

*ecc……*

Tutti i dati contenuti nel geo-DB hanno un riferimento temporale vario, a seconda della disponibilità del dato più recente. Per quanto riguarda lo schema "Impianti" e lo schema "Dati a livello Amministrativo", in particolare, i dati del popolamento iniziale (cioè nella versione prototipale del geo-DB) erano tutti riferiti all'anno 2015. Nell'attività svolta quest'anno sono stati acquisiti dati relativi agli anni 2016, 2017 e 2018, come meglio specificato al paragrafo [3.3.](#page-20-0)

Sono state inoltre create viste di raggruppamento dei dati a livello comunale per gli impianti eolici e geotermici, e viste per l'attribuzione del comune su cui insistono gli impianti fotovoltaici a terra.

<sup>2</sup> *CORINE Land Cover*, https://www.isprambiente.gov.it/it/attivita/biodiversita/documenti/corine-land-cover-clc

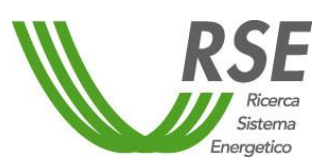

È stato, infine, creato un nuovo schema "multienergy" per i dati di input specifici per i modelli multienergetici (par. [3.3.1\)](#page-31-0).

Il geo-DB, oltre a contenere memorizzate al proprio interno tabelle di dati e geometrie di una serie di variabili, consente anche di identificare tramite specifici link presenti all'interno della tabella "variabili", una serie di strati di dati geometrici residenti su *file system* di *repository* aziendali. Queste coperture, prevalentemente in formato *raster grid*, non sono convenientemente memorizzabili all'interno del geo-DB, sia per il loro formato che li rende poco funzionali alle operazioni di tipo geometrico eseguibili nel database, sia per la loro staticità da un punto di vista dell'aggiornamento periodico del loro contenuto. Per poter accedere a queste coperture, è stata definita una condivisione all'area fisica contenente i dati per l'accesso via web ai soli contenuti specificati nel link presente nel database.

Per la gestione dei **livelli di accesso** ai dati ed i ruoli utente, finalizzati al download dei dati mediante l'apposita interfaccia web, sono stati definiti criteri e regole codificate in apposite tabelle.

Le tabella di definizione dei livelli di accesso ai dati è la tabella "variabili", dove in un apposito campo sono codificati i relativi criteri:

 $0 = \text{visualizzazione}$ e download senza vincoli

1 = visualizzazione nell'elenco dati ma download non consentito oppure consentito solo tramite esplicita richiesta all'amministratore<sup>3</sup>

 $2 = 4$ ato non visibile e non scaricabile.

Per il ruolo utente sono state definite le seguenti categorie:

- $0 =$ utente pubblico (anonimo) accede ai dati di livello 0
- $1 =$ utente interno abilitato ad accedere ai dati di tipo 0 e 1
- $2 =$  amministratore accede a tutto il contenuto del Geo-DB.

Per quanto attiene alla sicurezza dei dati nella connessione remota dell'interfaccia web, è stato creato all'interno del database un nuovo utente/ruolo denominato "utente\_web" con i soli privilegi di *login* e *password* e permessi di sola lettura. In tal modo, si impedisce che eventuali accessi malevoli da internet possano eseguire operazioni di scrittura e, in generale, modifica sul DB.

#### <span id="page-14-0"></span>**3.2 Modifiche e integrazioni dell'interfaccia del geodatabase**

L'accesso ai database avviene, in genere, mediante una interfaccia software specifica, che consente l'interazione dell'amministratore del database con i dati e le funzioni contenute<sup>4</sup>.

Per la consultazione del geo-DB da parte di un utente generico, si è resa necessaria la realizzazione di un'interfaccia web di facile accesso che consentisse la navigazione dei dati seguendo criteri di raggruppamento legati alla tipologia di dati presenti, ovvero individuando temi e categorie di appartenenza che fossero omogenei e correlati tra di loro.

L'accesso all'interfaccia avviene mediante l'ur[l http://dbeta.rse-web.it](http://dbeta.rse-web.it/) che indirizza all'home page del sito e configura l'utente remoto come "Utente Anonimo" [\(Figura 3.2\)](#page-15-0).

Nell'attività svolta lo scorso anno è stato predisposto un prototipo di interfaccia web (Geoportale DB ETA) di consultazione che ha raggiunto ora il suo completamento.

<sup>3</sup> Tale livello è stato impostato in via ipotetica per trattare dati di dettaglio (impianti puntuali) per i quali dovessero emergere profili di riservatezza (per parte delle informazioni contenute). Per tali dati potrebbe, ad esempio, rendersi necessaria una elaborazione prima di fornirli all'esterno (es: parziale aggregazione, eliminazione di alcuni campi).

<sup>4</sup> Il presente geo-DB, basato sul database PosgreSQL/PostGIS, utilizza come interfaccia di gestione l'applicativo web "pgAdmin v.4", che consente di visualizzare i contenuti delle tabelle, effettuare *query* sui dati, creare nuovi database, schemi, tabelle e viste, eliminare contenuti e creare utenti e ruoli.

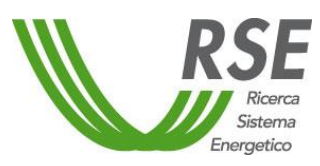

#### **Rapporto**

Pag. 16/47

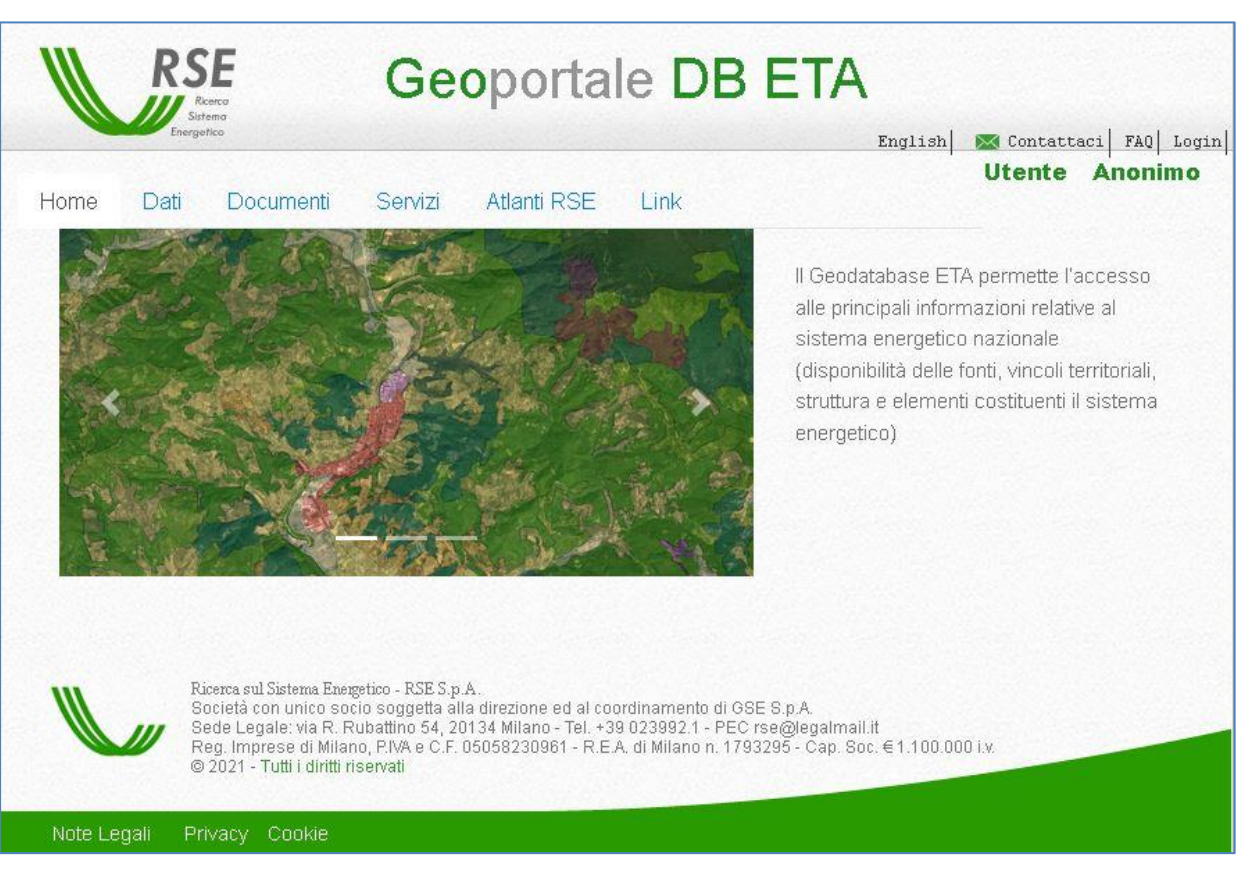

**Figura 3.2 – Home page del geoportale.**

<span id="page-15-0"></span>Sono qui disponibili le varie sezioni del sito per l'accesso ed il download dei dati secondo differenti modalità, l'accesso a servizi, documenti, siti di interesse correlati, le FAQ, la modifica della lingua dell'interfaccia e l'accesso all'area riservata.

Accedendo alla sezione "Dati" si abilitano le differenti modalità di selezione dei tematismi disponibili e precisamente:

- CANALI TEMATICI con suddivisione ulteriore in categorie;
- SELEZIONE SPAZIALE con scelta dei limiti amministrativi di interesse per un determinato anno di riferimento;
- PAROLE CHIAVE con differenti modalità di ricerca;
- ELENCO DATI con ordine alfabetico.

Selezionando la sezione CANALI TEMATICI si ottiene l'elenco dei tematismi presenti [\(Figura 3.3\)](#page-16-0) e delle relative categorie disponibili in cui sono raggruppati i dati.

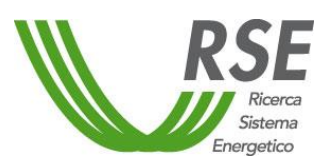

#### **Rapporto**

Pag. 17/47

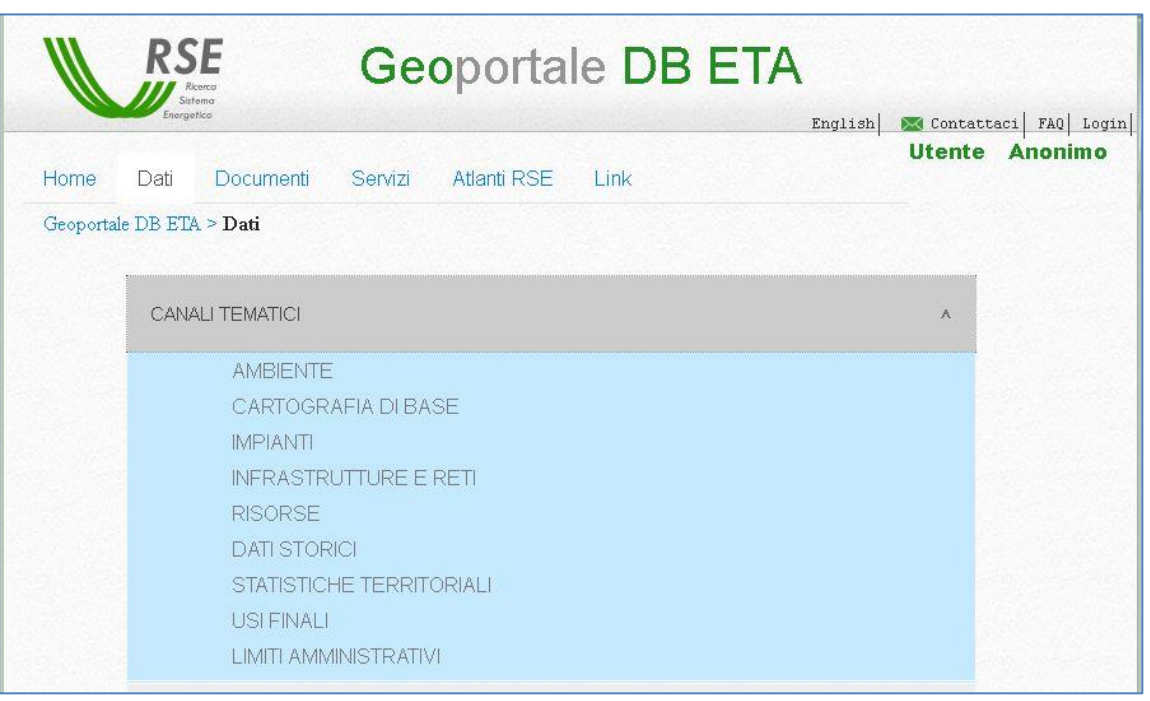

**Figura 3.3 – Elenco tematismi.**

<span id="page-16-0"></span>Ad esempio, scegliendo il tema IMPIANTI si visualizzano le categorie mostrate in [Figura 3.4.](#page-16-1) La scelta di una specifica categoria di impianto (es: "Eolico") consente di visualizzare i dati disponibili, come mostrato in [Figura 3.5.](#page-17-0)

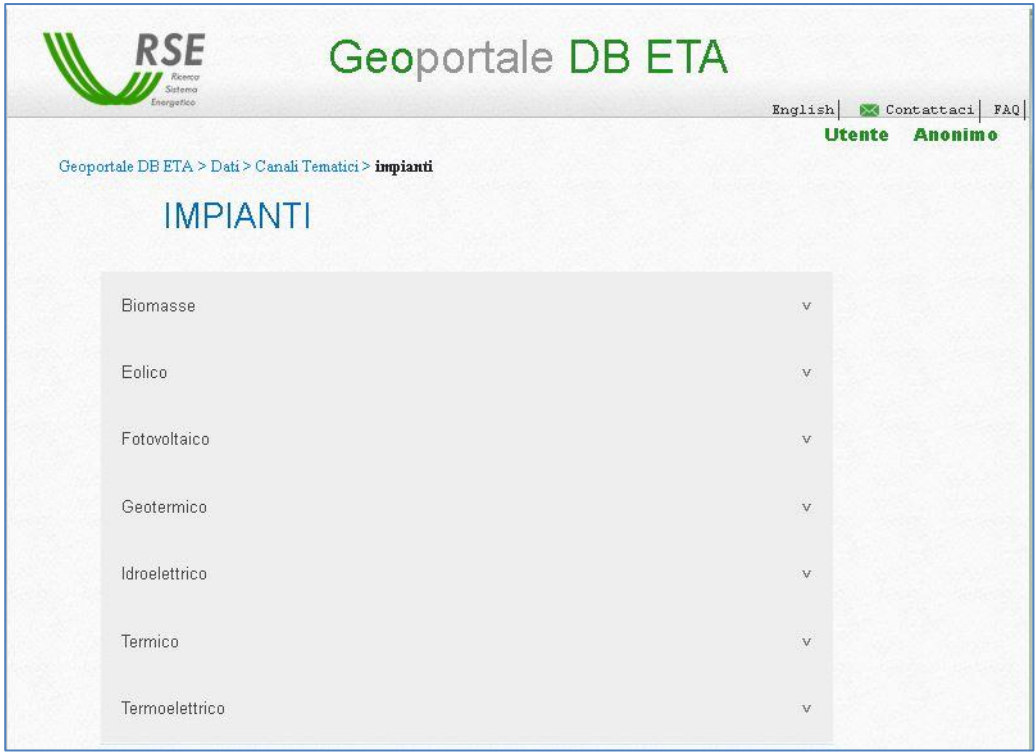

<span id="page-16-1"></span>**Figura 3.4 – Scelta del menù CANALI TEMATICI-IMPIANTI.**

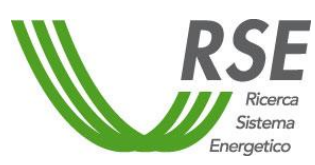

#### **Rapporto**

Pag. 18/47

| Geoportale DB ETA > Dati > Canali Tematici > impianti<br><b>IMPIANTI</b>                                                                                                    |   |  |  |  |
|----------------------------------------------------------------------------------------------------|---|--|--|--|
| <b>Biomasse</b>                                                                                                    | V |  |  |  |
| Eolico                                                                                                    | Α |  |  |  |
| Eolico - Tabella Nazionale - DATI REGIONALI<br>Eolico - Tabella Nazionale - DATI PROVINCIALI 图<br>Eolico - Curve di potenza aerogeneratori<br>Eolico - DB aerogeneratori aggiornato al 2019<br>Eolico - Impianti eolici ANEV<br>Eolico - Impianti raggruppati per comune<br>Eolico - Numero impianti regionali<br>Eolico - Potenza eolica installata provinciale (MW)<br>Eolico - Potenza eolica installata regionale (MW)<br>Eolico - Potenza provinciale in % sul totale nazionale<br>Eolico - Produzione elettrica eolica provinciale (GWh)<br>Eolico - Produzione elettrica eolica regionale (GWh) |   |  |  |  |

**Figura 3.5 – Scelta del sottomenù IMPIANTI-Eolico.**

<span id="page-17-0"></span>Nel caso in esempio, nei dati disponibili troviamo la potenza e la produzione elettrica per regioni e province con la relativa geometria, il raggruppamento di tutti i dati alfa-numerici (es: numero, potenza e produzione) per regioni e province, il DB degli impianti eolici e dei singoli aerogeneratori e le tabelle delle caratteristiche tecniche di questi ultimi.

La scelta di una qualsiasi di queste variabili indirizza ad una pagina dove l'utente può scegliere l'anno di riferimento del dato ed effettuare il download del file, in formato compresso, contenente i dati e l'eventuale geometria associata [\(Figura 3.6\)](#page-17-1).

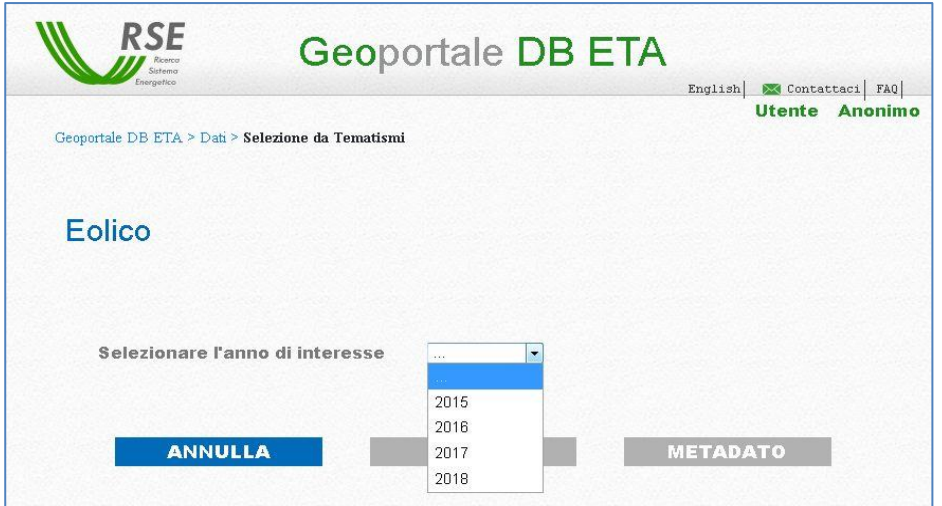

<span id="page-17-1"></span>**Figura 3.6 – Pagina per la scelta dell'anno e per il download.**

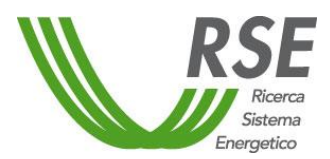

Nel caso specifico di scelta del tema LIMITI AMMINISTRATIVI, l'utente può selezionare l'anno di riferimento disponibile della geometria e selezionare una o più regioni ed in successione provincia e comune; è possibile poi vedere una mappa di anteprima del limite amministrativo selezionato ed effettuare il download del dato.

La sezione SELEZIONE SPAZIALE consente di scaricare i dati afferenti ad un dato territorio, ovvero ad una (o più) regione, provincia o comune. È necessario selezionare, in primo luogo, l'anno mediante un menù a discesa. La scelta dell'anno attiva il popolamento del menù relativo alla scelta della regione o di più regioni di interesse. Una volta selezionata la/e regione/i, compaiono le province afferenti alle regioni scelte e i relativi dati disponibili. Analogamente è possibile procedere con la selezione a livello del comune [\(Figura 3.7\)](#page-18-0). Selezionando il pulsante per il download viene generato un file in formato compresso contenente le geometrie e i dati selezionati, una legenda che illustra il contenuto delle singole tabelle e i metadati associati.

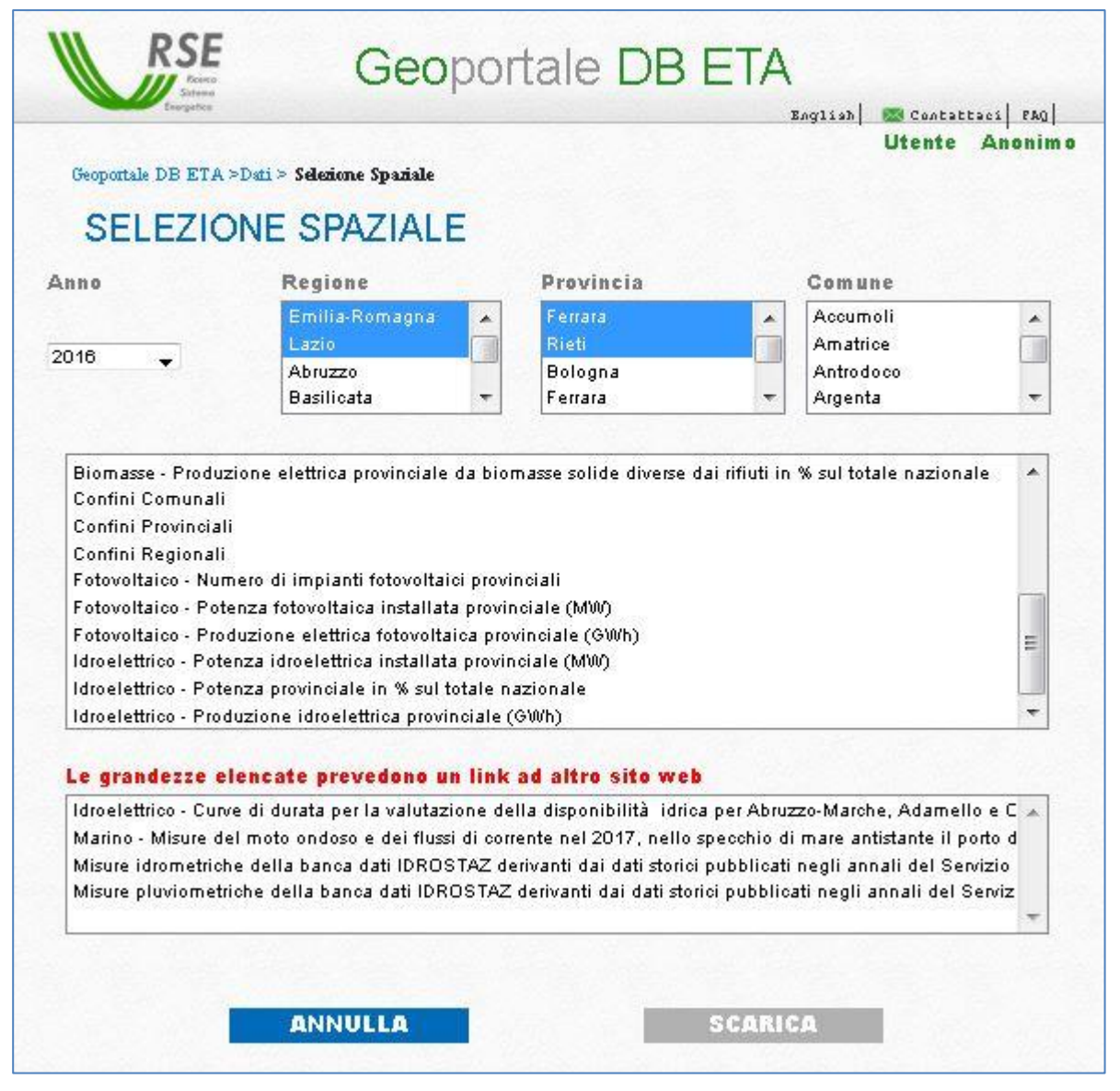

**Figura 3.7 – Pagina della selezione spaziale.**

<span id="page-18-0"></span>Nella sezione PAROLE CHIAVE sono predisposte due distinte modalità di ricerca dei termini all'interno dei metadati di riferimento delle variabili, la prima mediante la combinazione disgiunta dei termini ricercati (OR), la seconda attraverso la ricerca della presenza di tutti i termini (AND).

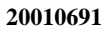

Pag. 20/47

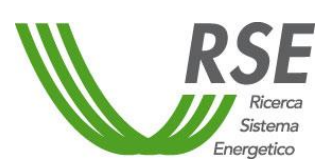

## **Rapporto**

Nella sezione ELENCO DATI viene visualizzato l'elenco di tutti i dati disponibili presenti nel geo-DB, organizzati in ordine alfabetico. Una volta selezionata la variabile di interesse, viene proposta la scelta dell'anno di riferimento del dato, eventualmente presente, e abilitato il pulsante per il download.

Per ogni sezione del menù Dati, dopo la selezione di ogni singola variabile, viene attivato il pulsante per l'accesso al metadato, che apre l'interfaccia di lettura del singolo file del metadato, con la possibilità di effettuare il download del metadato stesso nel formato xml [\(Figura 3.8\)](#page-19-0).

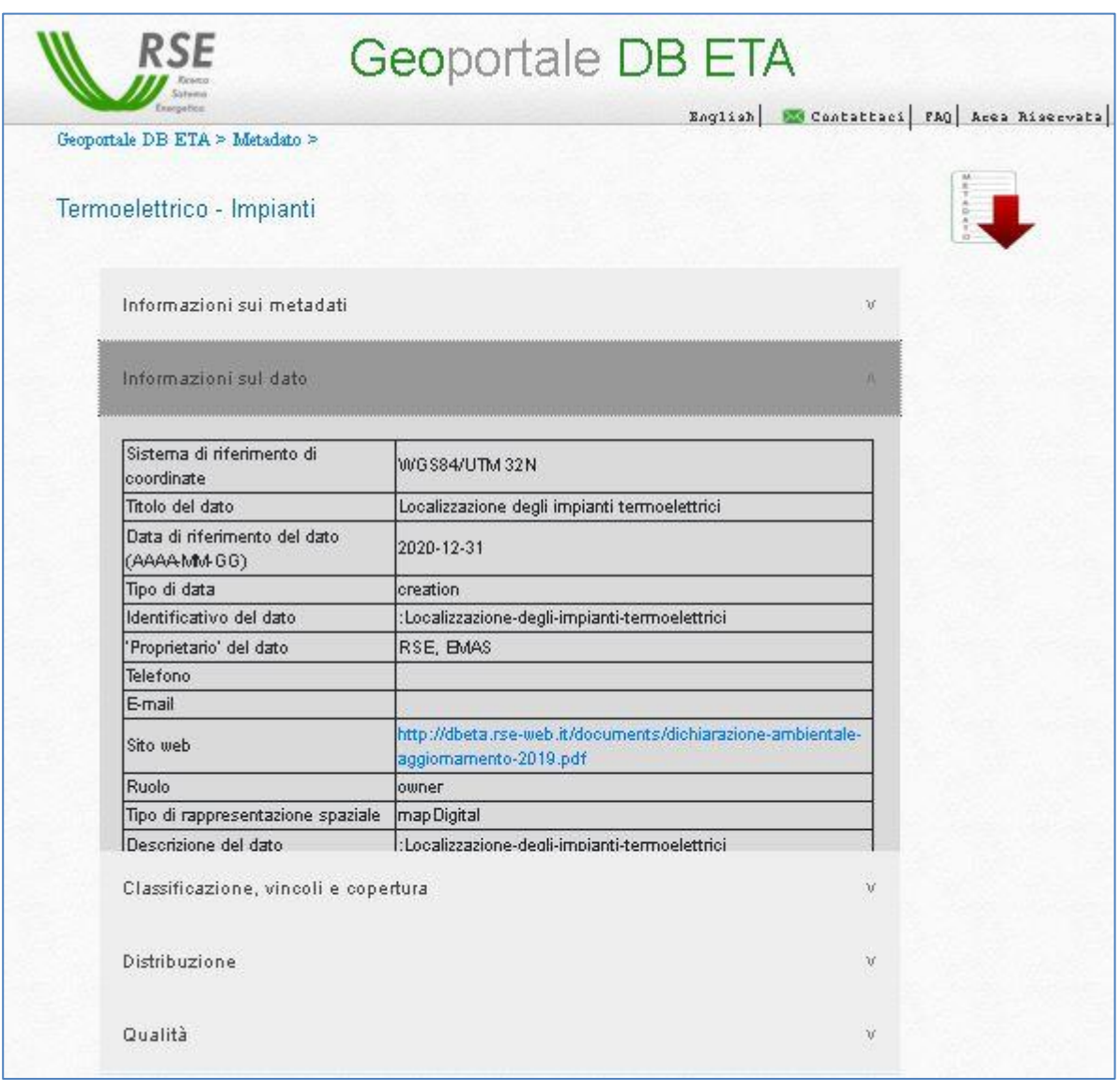

#### **Figura 3.8 – Pagina dei metadati.**

<span id="page-19-0"></span>I metadati, nel corso della presente attività, sono stati completati ed aggiornati. È stata inoltre introdotta la possibilità, ove richiesto, di accedere a documenti e siti specifici direttamente dall'interfaccia dei metadati.

Gli altri menù disponibili nella pagina principale del Geoportale DB ETA (Documenti, Servizi, Atlanti RSE e Link), consentono di accedere a documentazione di interesse generale e ai siti di vari atlanti sviluppati da RSE, nonché a siti di carattere istituzionale.

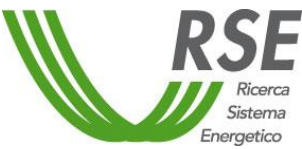

Il menù Servizi, in particolare, consente di accedere a strumenti per la conversione delle coordinate tra i vari sistemi geografici, indirizzando l'utente a differenti siti istituzionali che forniscono questo servizio [\(Figura 3.9\)](#page-20-1).

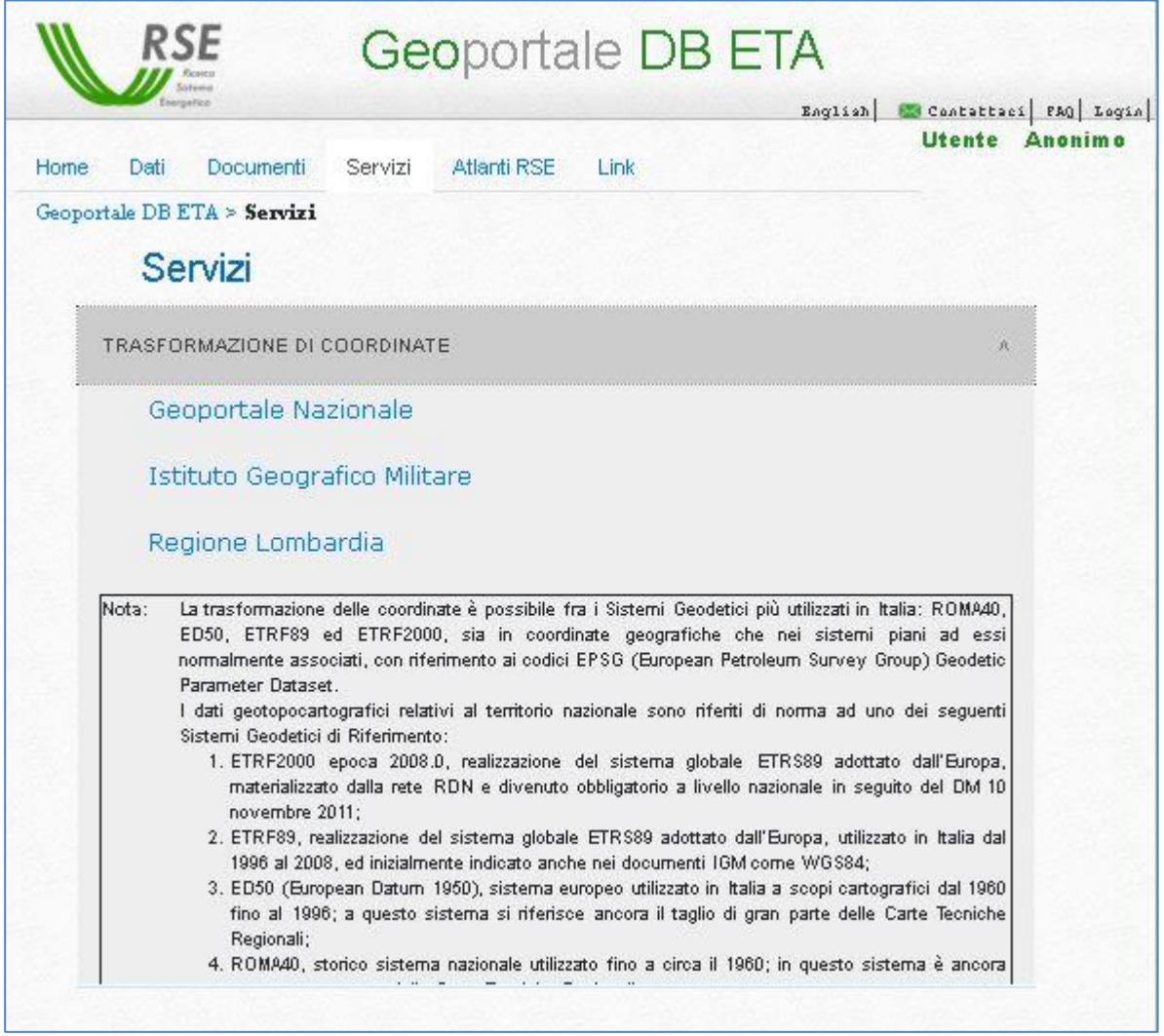

**Figura 3.9 – Menù SERVIZI-TRASFORMAZIONE DI COORDINATE.**

<span id="page-20-1"></span>È stata completata la sezione relativa alle FAQ con l'inserimento di nuovi quesiti.

È stata infine resa operativa la sezione di accesso all'area riservata, dove l'utente abilitato può accedere inserendo le credenziali di cui è in possesso ed effettuando il *login*. Non è prevista attualmente una modalità di registrazione dell'utente pubblico e le credenziali per l'accesso riservato sono create e fornite direttamente dall'amministratore di sistema per ogni singolo utente. L'utente riconosciuto dal sistema può visualizzare ed accedere al download dei dati, secondo i privilegi che gli sono stati assegnati dall'amministratore del sistema ed in relazione ai criteri di accessibilità ai dati.

#### <span id="page-20-0"></span>**3.3 Popolamento del Geo-database**

La selezione, raccolta ed organizzazione dei dati sono state condotte tenendo conto, in primo luogo, del perimetro informativo definito al capitolo precedente e costituito da: dati descrittivi del sistema elettrico nazionale (dalla risorsa rinnovabile alle domande energetiche), dati descrittivi del territorio, dati di interesse per temi specifici e in particolare per la modellazione di sistemi multienergetici.

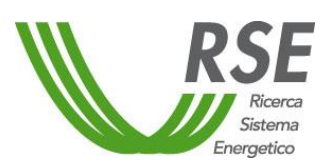

In secondo luogo, si è cercato di rispondere a due esigenze talvolta contrapposte:

- ricomprendere dati ufficiali (da fonti statistiche) e aggiornati periodicamente (almeno annualmente);
- disporre di un dettaglio spaziale e temporale molto spinto per consentire analisi spaziali a supporto della pianificazione territoriale (es: scala comunale, localizzazione puntuale degli impianti, profili orari di risorsa e di domanda).

Per quanto riguarda gli schemi relativi al sistema elettrico nazionale, si è partiti sempre dalla ricognizione delle fonti statistiche ufficiali e sono stati raccolti e organizzati i dati annuali, almeno ai livelli regionale e provinciale. I dati alle scale spaziali di dettaglio (es: comunale) spesso non sono resi disponibili da fonti statistiche ufficiali ed aggiornate. Per ottenere informazioni ad un dettaglio spaziale maggiore si è fatto, dunque, ricorso ad elaborazioni e raccolte dati collezionando sottoinsiemi ovvero campioni di dati con diversi livelli di copertura (rappresentatività), rispetto all'intera popolazione statistica.

La raccolta e l'aggiornamento dati è stata focalizzata, quest'anno, sugli schemi "Dati a livello amministrativo" (relativi a capacità installata, produzione e consumi elettrici a vari livelli di aggregazione amministrativa), "Impianti" (posizionamento degli impianti e relativi attributi), e "Multienergy", dati di interesse per i modelli multienergetici (paragrafo [3.3.1\)](#page-31-0). I dati dello schema "Multienergy", oltre a essere di supporto alla modellistica multienergetica, riportano informazioni che possono essere più in generale utili anche alla caratterizzazione del sistema energetico nazionale, per quanto riguarda nello specifico la risorsa rinnovabile e le domande energetiche.

La selezione delle fonti informative è avvenuta a valle di una ricerca delle principali fonti disponibili e un confronto tra le stesse.

Nella selezione delle fonti informative si è tenuto conto di:

- attendibilità e ufficialità del dato:
- frequenza, costanza e disponibilità della pubblicazione del dato;
- in subordine, formato del dato e facilità di elaborazione/caricamento.

L'utilizzo di fonti informative pubbliche e facilmente accessibili (es: rapporti statistici) è importante anche per rendere confrontabili i risultati delle elaborazioni, effettuate attraverso l'Atlante Integrato, con risultati di altri studi eventualmente disponibili. Le principali fonti informative prese in considerazione per quanto riguarda gli impianti di produzione di energia elettrica e i consumi di energia elettrica sono costituite dai rapporti statistici di TERNA e di GSE. Dati fruibili, ufficiali e piuttosto dettagliati sono presenti anche nel database Eurostat [12], ma il dettaglio spaziale è unicamente nazionale.

Il miglior livello informativo deriva inevitabilmente dall'utilizzo di più fonti: i rapporti statistici di GSE e di TERNA presentano diversi dettagli ed è opportuno, quindi, prendere in considerazione entrambe le fonti, per arrivare ad una completezza di informazione a livello almeno provinciale.

Per quanto riguarda i dati a scale spaziali di dettaglio, ovvero comunale o a livello di singola localizzazione di impianto, sono state invece prese in considerazione diverse fonti informative di partenza che sono state opportunamente elaborate, o risultati di lavori condotti da RSE in altre linee di attività, sia del presente progetto sia di altri progetti di RdS.

Come già accennato al paragrafo [3.1,](#page-11-1) alcuni dei dati erano già contenuti nella versione prototipale del Database in quanto facenti parte della vecchia versione di Atlante Integrato. Tuttavia gli stessi risultavano relativi ad un unico anno di riferimento (2015). Una delle modifiche alla struttura del geo-database riguarda invece proprio l'inserimento di più orizzonti temporali. La maggior parte delle serie temporali inserite riguarda dati provinciali e regionali da fonti statistiche ufficiali (dati annuali relativi al periodo 2016-2018, in aggiunta a quelli 2015 già presenti).

Nella [Tabella 3.1](#page-23-0) vengono descritti in sintesi i dati caricati nel geo-database, relativi ai dati descrittivi del sistema energetico (dati a livello amministrativo e mappatura di impianti puntuale) con indicazione della fonte del dato, della scala spaziale e temporale di riferimento. Viene anche riportata la copertura dei dati

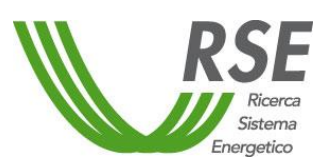

Pag. 23/47

a disposizione rispetto alla popolazione statistica totale, nonché un breve riferimento alla metodologia di elaborazione dei dati quando prevista.

Si noti che, per maggiore chiarezza, oltre allo "Schema" del geo-database in cui i dati sono memorizzati è indicata, in parentesi, anche la sezione dell'interfaccia in cui è possibile selezionare e scaricare tali dati attraverso la ricerca per "canali tematici", descritta al par. [3.2.](#page-14-0)

L'insieme dei dati raccolti è stato riorganizzato utilizzando come chiave primaria il codice variabile, secondo il criterio di memorizzazione del geo-DB, per poter essere importato in modo semiautomatico all'interno delle relative tabelle, mediante script nel linguaggio SQL.

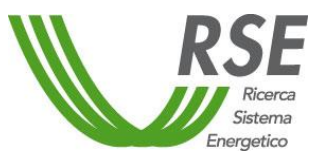

**Rapporto**

Pag. 24/47

**Tabella 3.1 – Popolamento del geo-DB: descrizione dei dati relativi agli schemi "Dati a livello Amministrativo" e "Impianti" (in parentesi, anche, la sezione dell'interfaccia in cui è possibile selezionare e scaricare tali dati attraverso la ricerca per "canali tematici").**

<span id="page-23-0"></span>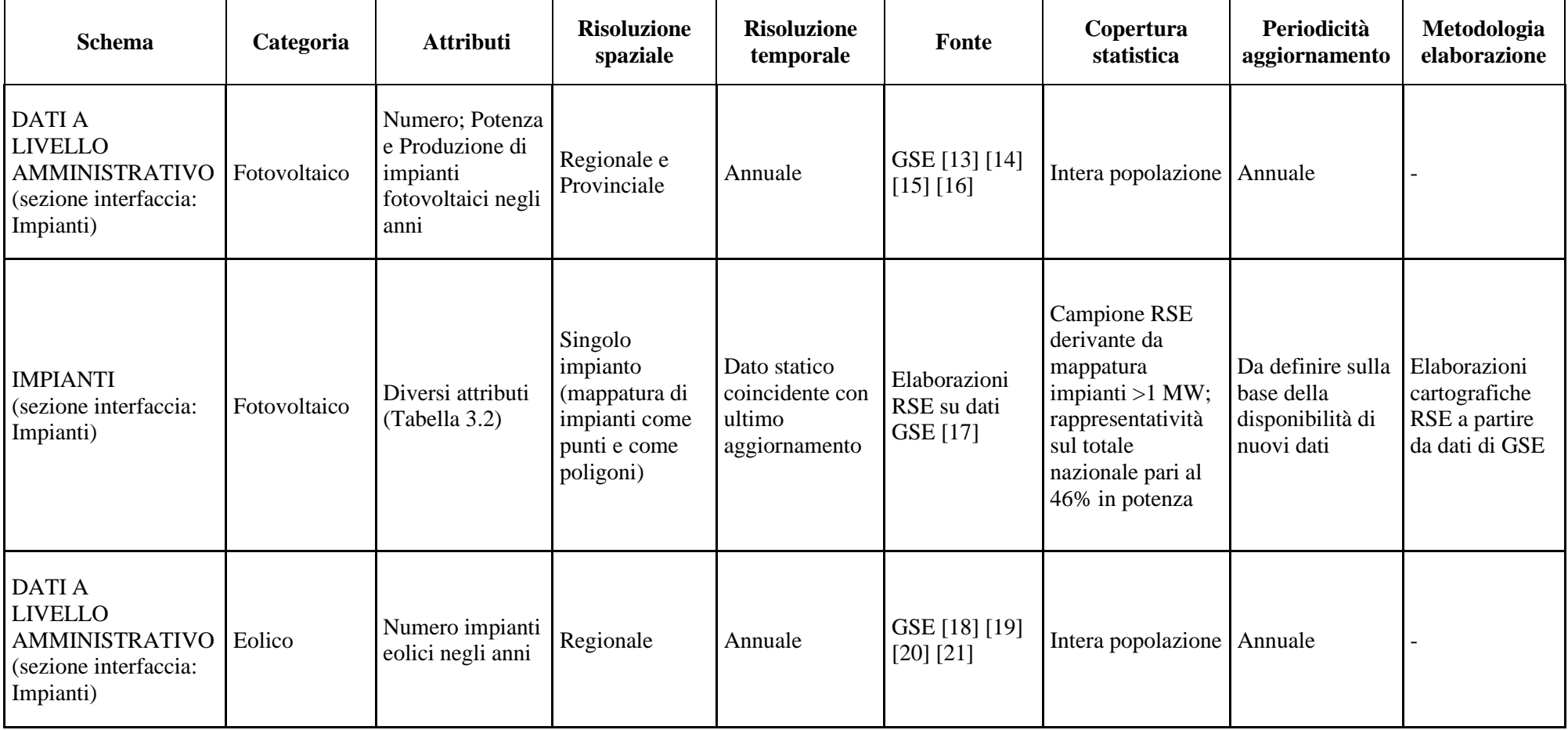

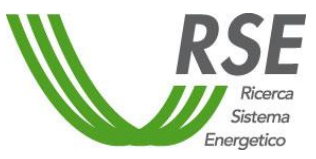

## **Rapporto**

Pag. 25/47

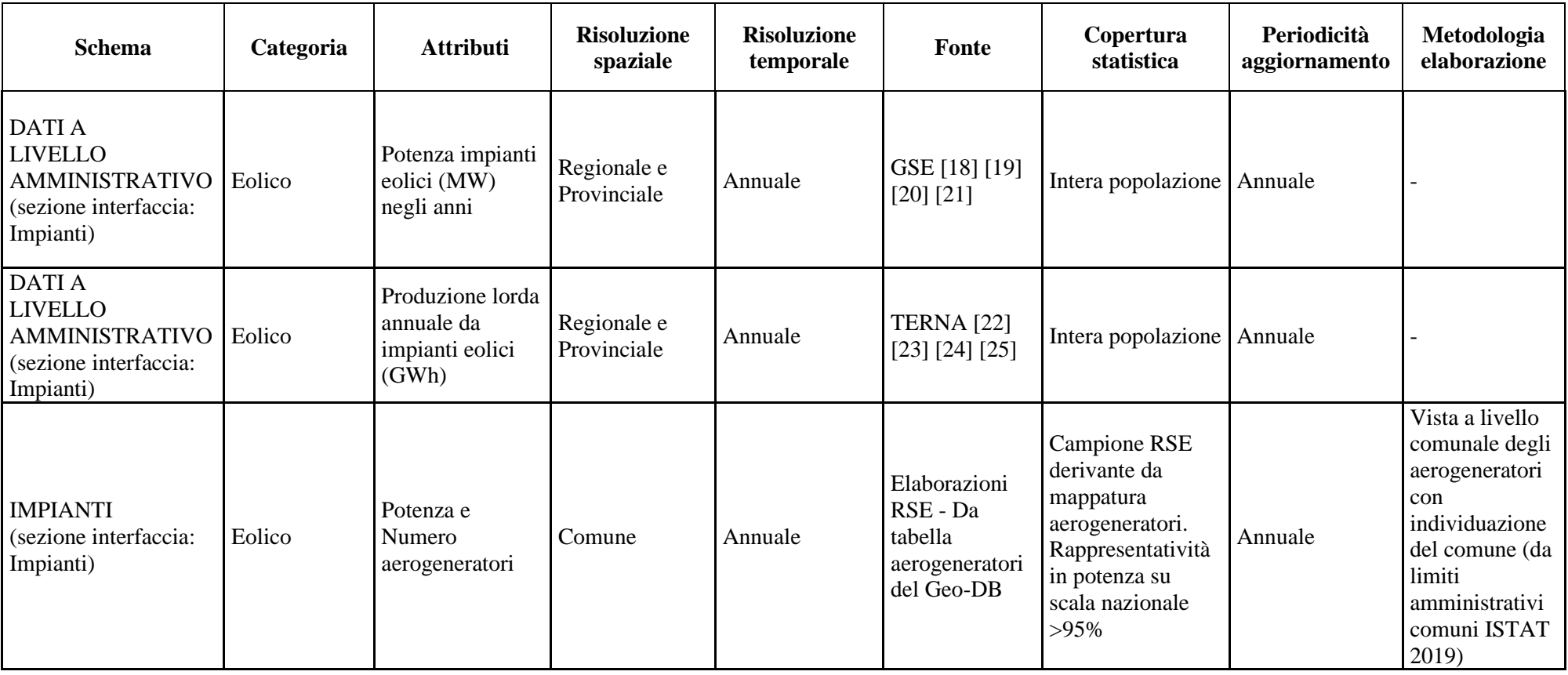

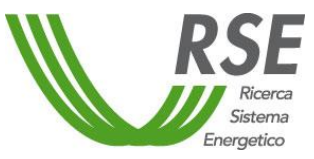

#### Pag. 26/47

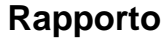

**Schema Categoria Attributi Risoluzione spaziale Risoluzione Risoluzione Fonte Copertura**<br> **temporale Fonte c c statistica statistica Periodicità aggiornamento Metodologia elaborazione** IMPIANTI (sezione interfaccia: Impianti) Eolico Vari attributi [\(Tabella 3.3\)](#page-28-1) Singolo aerogeneratore (mappatura) Statico (stato attuale coincidente con data aggiornamento) Database RSE degli aerogeneratori [9] Campione RSE derivante da mappatura aerogeneratori. Rappresentatività in potenza su scala nazionale >98% Da definire sulla base della disponibilità di nuovi dati Mappatura degli aerogeneratori attraverso differenti elaborazioni cartografiche a partire da dati ANEV e GSE [9] DATI A LIVELLO AMMINISTRATIVO (sezione interfaccia: Impianti) Idroelettrico Numero impianti idroelettrici negli anni Annuale  $\begin{bmatrix} GSE [18] [19] \\ [20] [21] \end{bmatrix}$ Intera popolazione Annuale DATI A LIVELLO AMMINISTRATIVO (sezione interfaccia: Impianti) Idroelettrico Potenza impianti idroelettrici (MW) negli anni Provincia/ Provincia/<br>Regione Annuale GSE [18] [19]<br>[20] [21] Intera popolazione Annuale DATI A LIVELLO AMMINISTRATIVO (sezione interfaccia: Impianti) **Idroelettrico** Produzione lorda impianti idroelettrici (GWh) negli anni (al netto dei pompaggi) Provincia/ Provincia/<br>Regione Annuale TERNA [22]<br>[23] [24] [25] Intera popolazione Annuale

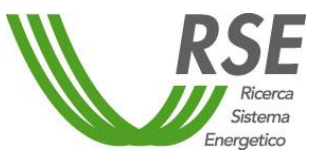

## **Rapporto**

Pag. 27/47

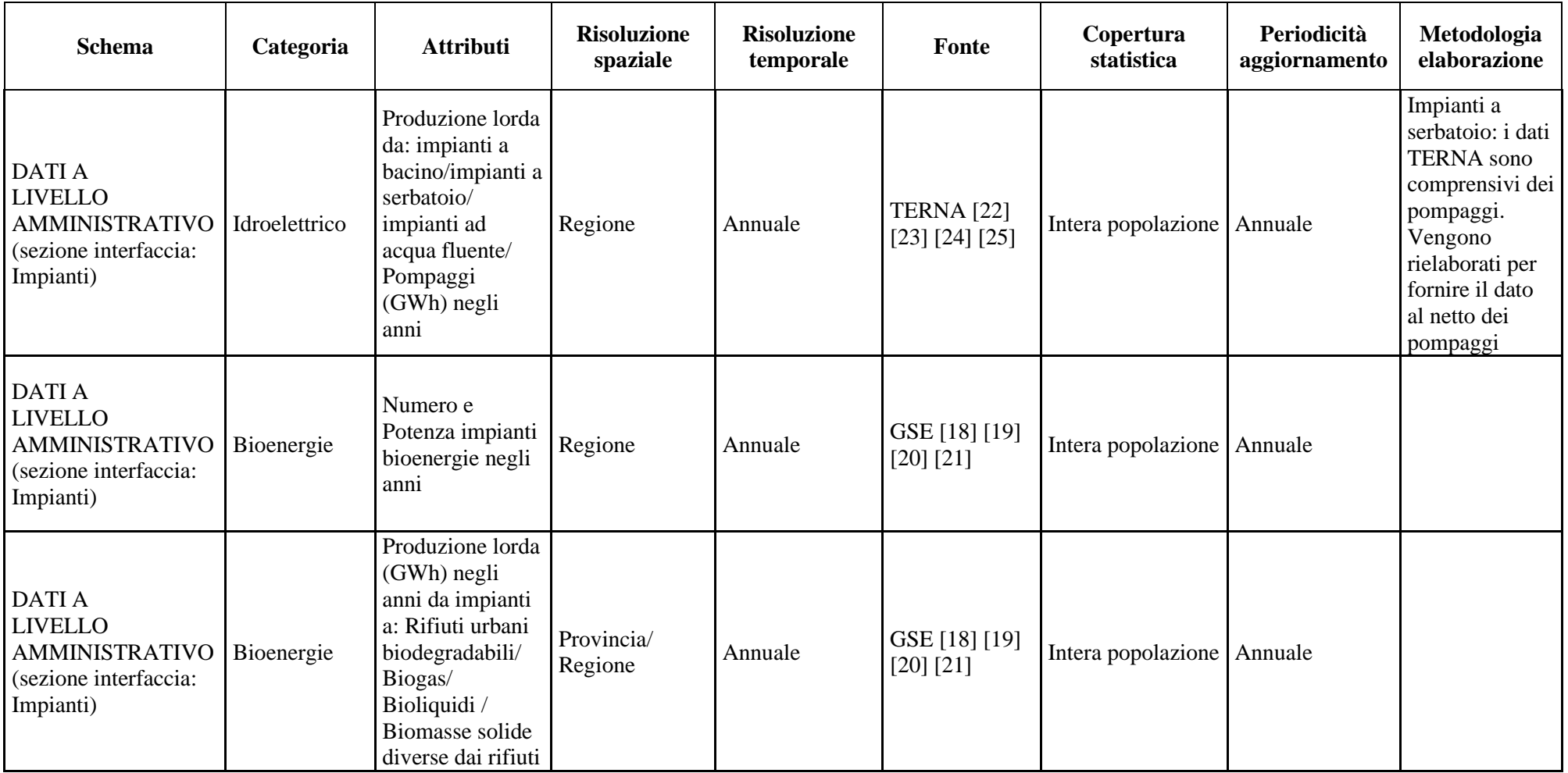

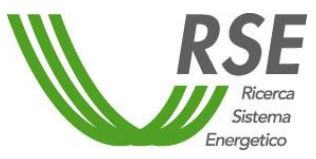

## **Rapporto**

Pag. 28/47

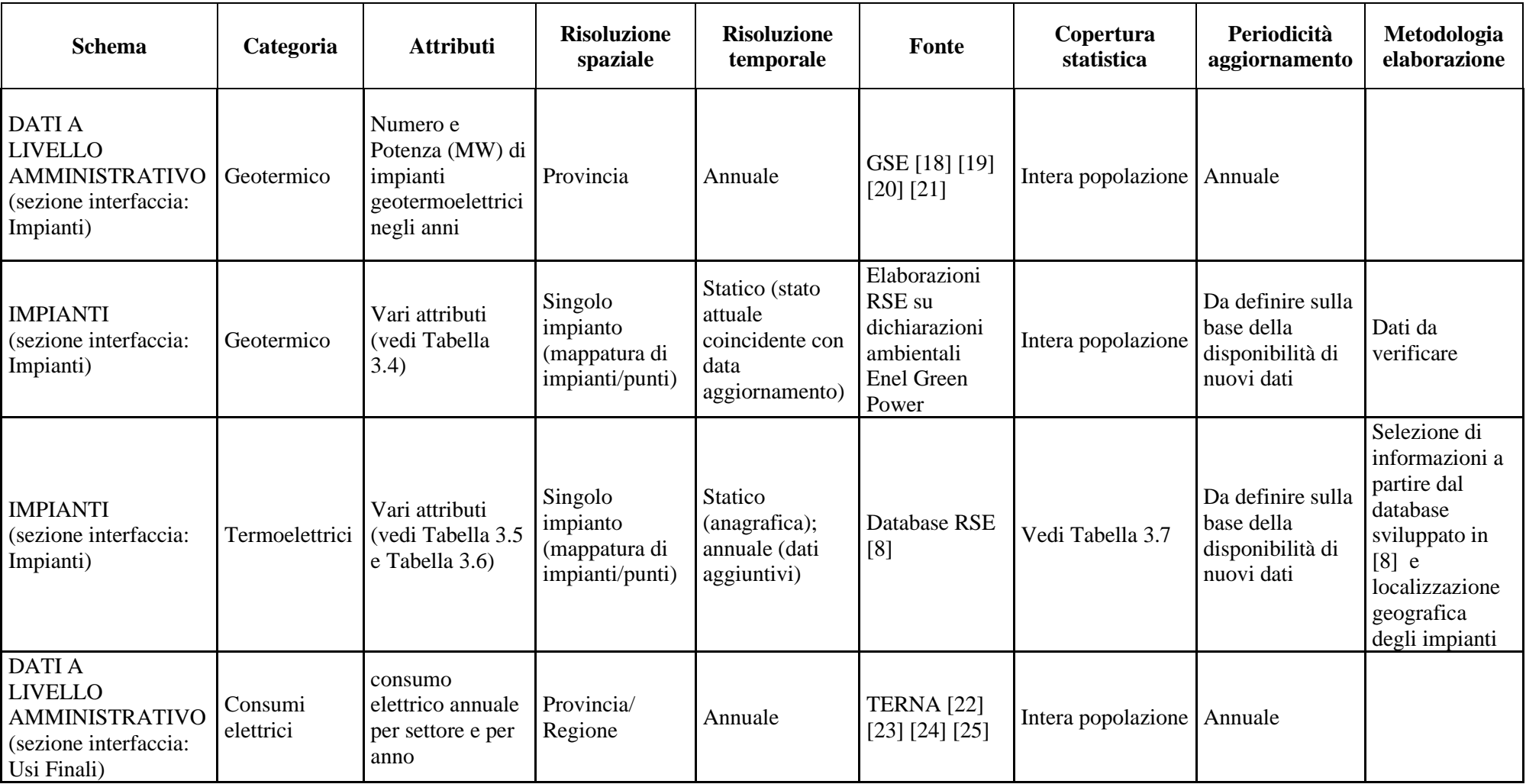

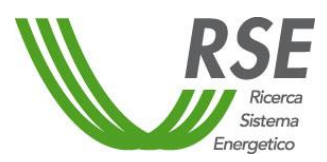

#### <span id="page-28-0"></span>**Rapporto**

Per quanto riguarda la mappatura degli impianti fotovoltaici (attività svolta nell'ambito del progetto scenari 2.1, LA1.03), si è partiti da una prima mappatura degli impianti > 1MW, che è stata aggiornata quest'anno, e si prevede nei prossimi anni di procedere anche con gli impianti di potenza <1MW. Per dettagli sulle elaborazioni si faccia riferimento a [17]. A valle di tale aggiornamento si prevede inoltre di creare una vista a scala comunale aggregando gli impianti puntuali per Comune. La [Tabella 3.2](#page-28-2) riporta gli attributi associati agli impianti presenti nel geo-DB.

<span id="page-28-2"></span><span id="page-28-1"></span>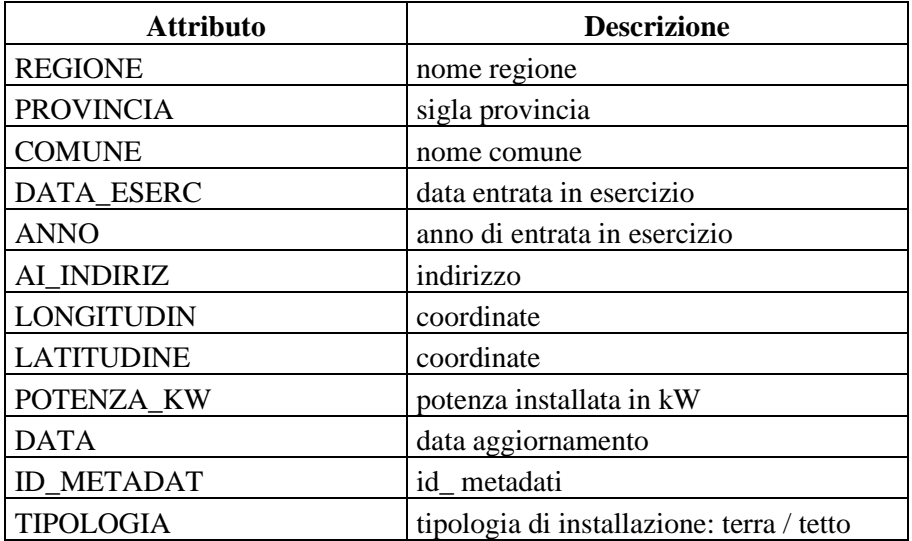

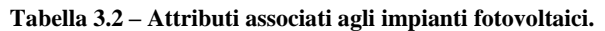

In maniera analoga, il Geo-DB degli aerogeneratori è stato aggiornato ed integrato, quest'anno, nell'ambito delle attività svolte nel progetto 2.1 LA1.07, attraverso differenti approcci ed elaborazioni cartografiche. Per dettagli sulle elaborazioni si faccia riferimento a [9].

<span id="page-28-3"></span>Successivamente ad una sua validazione, tale database è confluito nel Geo-DB ETA. In [Tabella 3.3](#page-28-3) sono riportati i campi associati alla mappatura degli aerogeneratori. A partire dalla mappatura degli aerogeneratori è stata, inoltre, creata nel Geo-DB ETA una vista a livello Comunale.

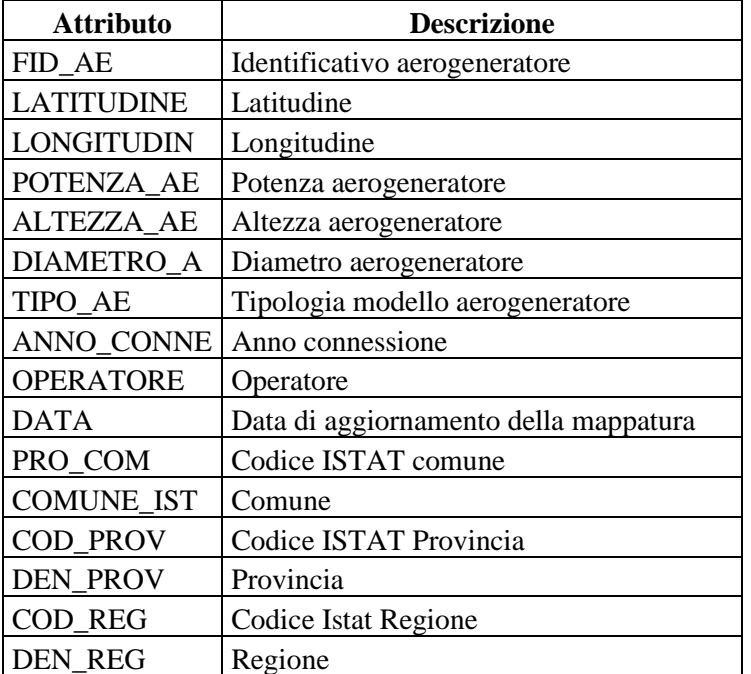

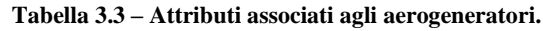

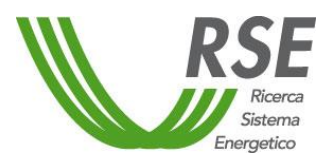

<span id="page-29-0"></span>Gli impianti geotermoelettrici sono tutti localizzanti in regione Toscana, nelle province di Siena Grosseto e Pisa. Per la mappatura dei singoli impianti sono state prese in considerazione due fonti informative che sono state comparate con i dati statistici disponibili a livello provinciale:

- Dichiarazioni ambientali di Enel Green Power [26] [27].
- Portale della Regione Toscana ARPAT [28].

I dati relativi agli impianti puntuali presentano lievi scostamenti in termini di potenza con i dati statistici riportati a livello provinciale. Per quanto riguarda la localizzazione degli impianti, si è proceduto a verificare e integrare, ove non disponibili, le coordinate riportate sul portale dell'ARPAT, attraverso l'individuazione dell'impianto su mappa. Si potrà procedere, in futuro, a verificare gli scostamenti ed ad integrare o modificare i dati sulla base di dati di dettaglio forniti dal GSE. La [Tabella 3.4](#page-29-1) contiene una descrizione delle informazioni associate agli impianti.

<span id="page-29-1"></span>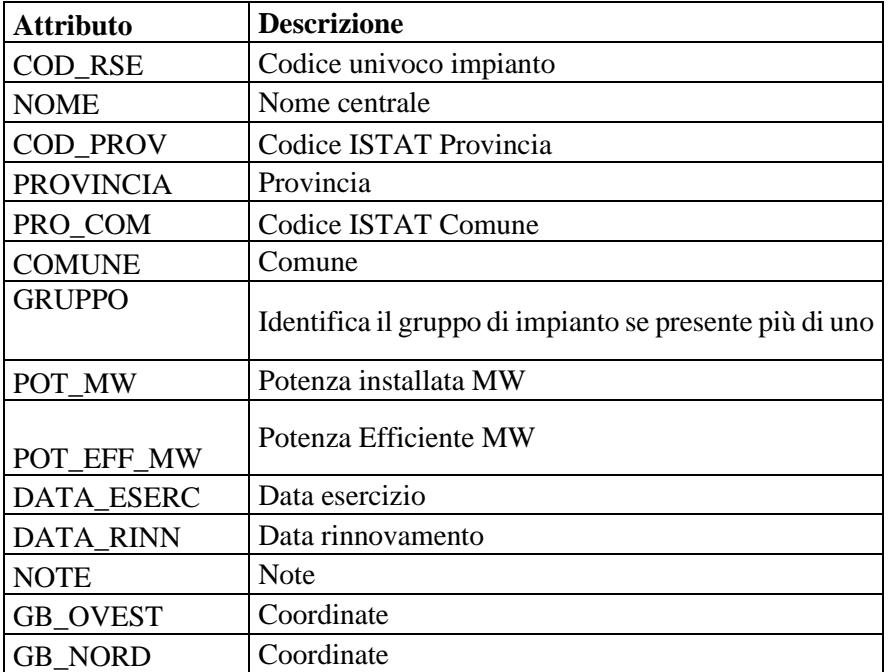

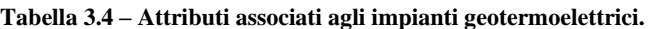

Per quanto riguarda gli impianti puntuali Termoelettrici (FER e NO FER) si è partiti dal database realizzato nell'ambito delle attività LA 1.08 del presente progetto relativa allo studio del nesso acqua energia.

Si tratta di un database, in formato excel, basato sulle Dichiarazioni Ambientali di centrali termoelettriche italiane registrate all'EMAS - *Eco-Management and Audit Scheme* [29] e integrato con impianti presenti nel *Global Power Plant Database* [30]. Le informazioni raccolte costituiscono la base della metodologia di calcolo dei consumi idrici per raffreddamento delle centrali termoelettriche e riguardano caratteristiche dell'impianto (tipo di combustibile prevalente, tipo di impianto/tecnologia, potenza installata, ecc.), caratteristiche dei sistemi di raffreddamento e dati annuali di produzione elettrica e consumo di combustibile [8].

A partire da tale lavoro è stata realizzata una mappatura degli impianti termoelettrici all'interno del Geodatabase ETA. Più precisamente, si è proceduto a selezionare e riorganizzare le informazioni ritenute più rilevanti (ai fini degli obiettivi dell'Atlante Integrato). È stata, quindi, creata una apposita struttura all'interno del Geo-database ETA, costituita da una tabella di dati di base relativa all'anagrafica degli impianti termoelettrici e una tabella di dati aggiuntivi annuali.

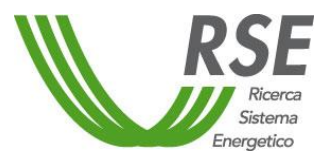

#### <span id="page-30-0"></span>**Rapporto**

Si è proceduto, inoltre, alla individuazione delle coordinate geografiche degli impianti in modo da poterli localizzare su mappa (punti). Le informazioni associate agli impianti sono descritte nella [Tabella 3.5](#page-30-1) e nella [Tabella 3.6.](#page-31-3)

La rappresentatività del campione di impianti termoelettrici rispetto ai dati statistici su base nazionale è riportata in [Tabella 3.7.](#page-31-4)

<span id="page-30-1"></span>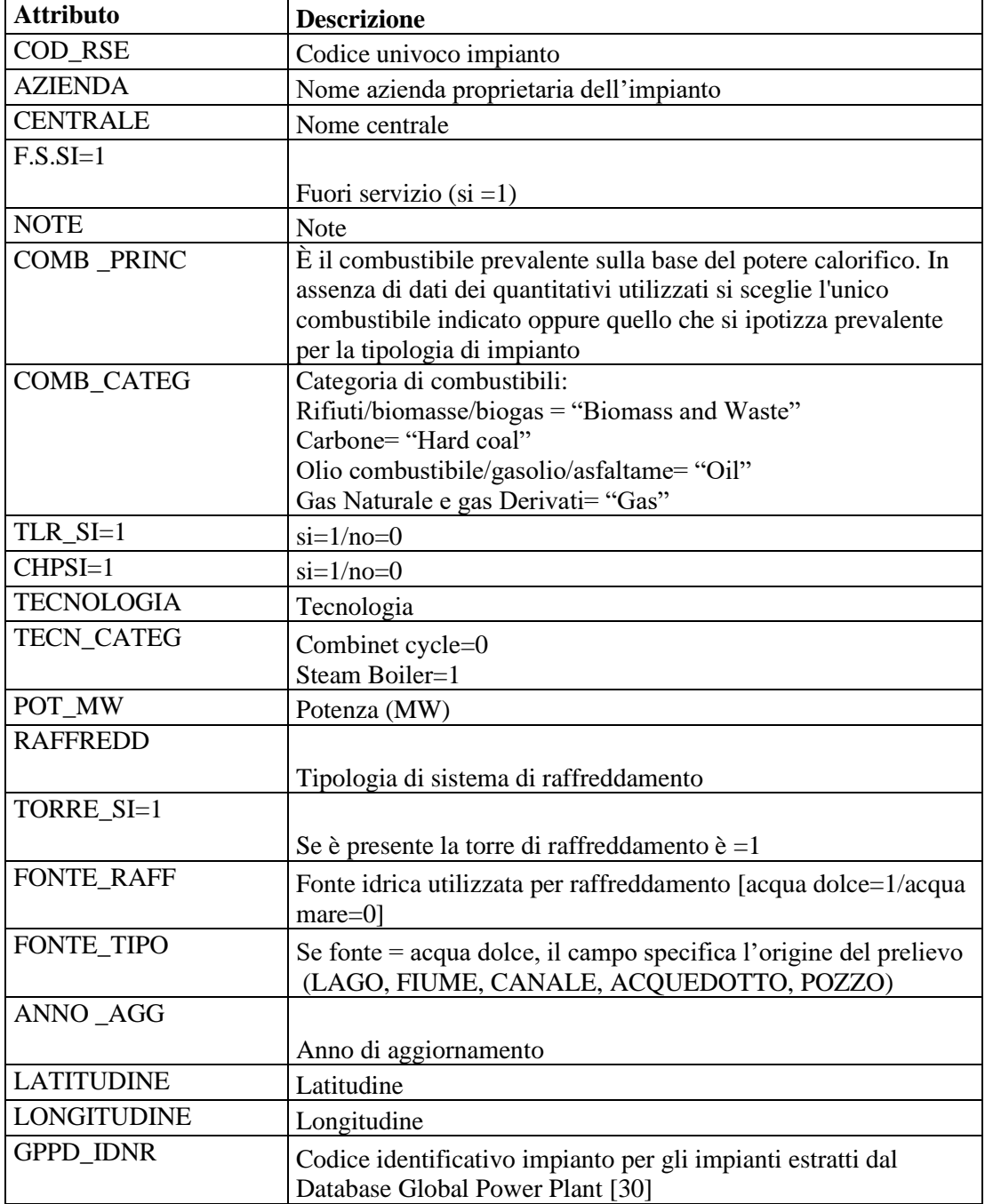

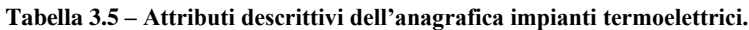

Pag. 32/47

<span id="page-31-1"></span>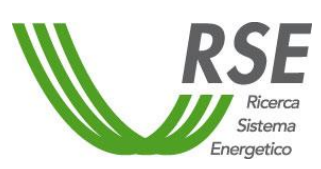

<span id="page-31-3"></span><span id="page-31-2"></span>**Tabella 3.6 – Attributi descrittivi di informazioni aggiuntive annuali relative agli impianti termoelettrici.**

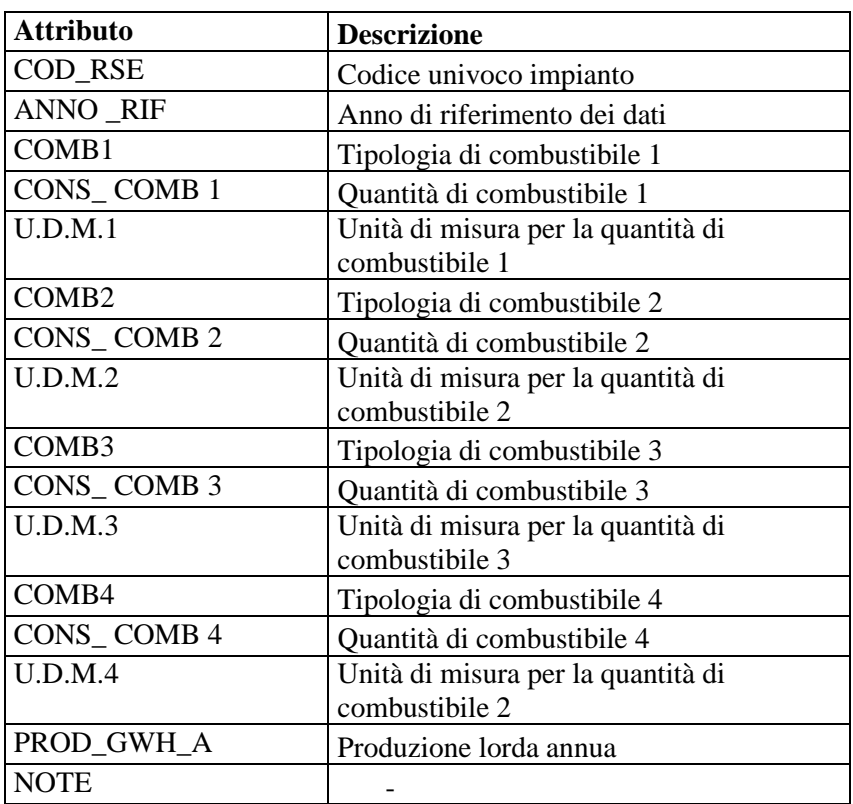

<span id="page-31-4"></span>**Tabella 3.7 – Rappresentatività del campione di dati relativo agli impianti termoelettrici puntuali contenuto del geo-DB ETA (% in Potenza rispetto a dati Statistici TERNA 2017 [31]).**

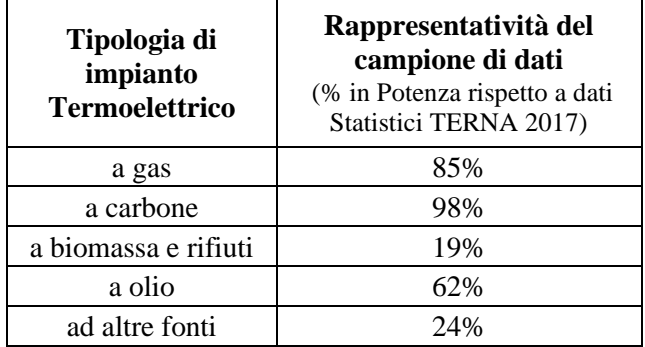

#### <span id="page-31-0"></span>*3.3.1 Dati di particolare interesse per la modellistica a scala territoriale*

L'attività svolta nell'ambito del WP2 LA2.5 del presente progetto sui sistemi multienergetici si basa su strumenti modellistici in grado di prevedere le opzioni di integrazione tra i diversi settori energetici (gas, calore, elettricità, *ecc*.). Uno dei punti chiave dell'attività è la definizione dei dati di input ai modelli. È evidente che diversi dati presenti del geo-database ETA possono essere utili a tale scopo: dati relativi, ad esempio, alla capacità installata attuale (inclusa la mappatura puntuale di impianti a fonti rinnovabili), ai consumi elettrici, così come tutti quelli atti a caratterizzare i diversi usi del territorio (tipologie di aree, infrastrutture, vincoli).

Tuttavia, un modello multienergetico necessita di dati ad un dettaglio molto spinto, non sempre facilmente reperibili sull'intero territorio nazionale alle risoluzioni spaziale e temporale richieste.

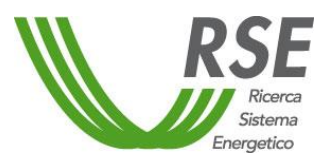

È necessaria, cioè, una robusta caratterizzazione territoriale con particolare riferimento agli aspetti legati alla risorsa rinnovabile (profili orari di risorsa eolica e fotovoltaica), alle domande energetiche del territorio in esame a passo orario e ad eventuali vincoli (ad esempio, l'area massima disponibile per l'installazione di grandi impianti fotovoltaici).

Per tale motivo, nell'ambito della LA2.5, sono state messe a punto una serie di metodologie per l'elaborazione dei dati di input a modelli multienergetici che sono confluite in un apposito *tool*, denominato TOTEM (*Territory Overview Tool for Energy Modelling*) [7].

Nel presente paragrafo vengono descritti i dati a partire dai quali, mediante le metodologie implementate in TOTEM, viene creato l'input per i modelli multienergetici.

Si precisa che tutti i dati necessari alla caratterizzazione territoriale effettuata con il *tool* TOTEM, saranno modificati e integrati, di pari passo con gli sviluppi delle attività del WP2, LA 2.06 e del progetto "Scenari" (P2.1), WP1, LA 1.11.

I dati raccolti e caricati quest'anno nel geo-database, nello schema "*Multienergy*", sono riportati i[n Tabella](#page-32-0)  [3.8.](#page-32-0)

<span id="page-32-0"></span>

| <b>Schema</b> | Categoria                | Dati                                                                                                    | Risoluz.<br>spaziale | Risoluz.<br>temporale | Fonte                                                         |
|---------------|--------------------------|----------------------------------------------------------------------------------------------------|----------------------|-----------------------|---------------------------------------------------------------|
| Multienergy   | Domanda<br>Elettrica     | Serie temporale<br>oraria di carico<br>elettrico per<br>zona di mercato<br>(anno 2018)                                         | Zona di<br>mercato   | Orario                | Elaborazioni a partire da dati<br><b>TERNA</b> [32]           |
| Multienergy   | Risorsa solare           | Serie temporale<br>oraria di<br>radiazione<br>solare sul piano<br>orizzontale<br>(anno 2018)                                   | Provincia            | Orario                | Banca Dati RSE [33]                                           |
| Multienergy   | Risorsa eolica           | Profili orari di<br>vento per classe<br>di ventosità                                                                           | Provincia            | Orario                | Elaborazioni su dati MERIDA<br>$[34]$                         |
| Multienergy   | Temperatura<br>dell'aria | Profili orari di<br>temperatura<br>(anno 2018)                                                                                 | Provincia            | Orario                | Database PVGIS-CMSAF<br>$[35]$ e dati MERIDA $[34]$           |
| Multienergy   | Aree per<br>Fotov.       | Estensione di<br>aree per<br>tipologia di uso,<br>al lordo e al<br>netto di aree<br>vincolate (vedi<br>tabella Tabella<br>3.9) | Provincia            |                       | Elaborazioni RSE su dati vari<br>(per dettagli si veda, [17]) |
| Multienergy   | Pompaggio                | Siti potenziali<br>per lo<br>stoccaggio<br>energetico da<br>pompaggio<br>(vari attributi)                                      | Mappatura<br>siti    |                       | RSE [36] [37]                                                 |

**Tabella 3.8 – Descrizione dei dati inseriti nello schema** *"Multienergy***" del Geo-DB ETA.**

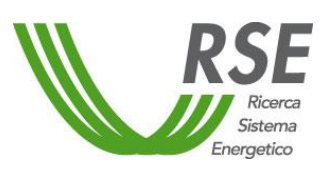

Per quanto riguarda i dati di domanda elettrica, prima del caricamento nel Geo-DB, è stata effettuata la media oraria dei dati quartorari "*TOTAL LOAD*" per "*bidding\_zone*" forniti da [32].

I dati di risorsa eolica sono stati pre-elaborati a partire dai dati MERIDA (*MEteorological Reanalysis Italian Dataset*) [34] per determinare classi di ventosità per ogni provincia e, successivamente, selezionare dei profili medi orari, per provincia e per classe di ventosità.

Il *tool* "TOTEM" prevede, anche, una procedura per calcolare l'area massima disponibile per nuove installazioni di impianti fotovoltaici. Per questo, sono necessari dati sull'estensione di aree di diversa tipologia (es.: aree agricole, edificato, infrastrutture viarie, *ecc*.).

A tale scopo è stata creata un'apposita tabella, che, per ciascuna provincia, riporta le estensioni delle diverse tipologie di aree, calcolate al lordo e al netto delle aree sottoposte a vincolo. Una prima selezione di tipologie di aree previste è riportata in [Tabella 3.9.](#page-33-0)

<span id="page-33-0"></span>**Tabella 3.9 – Descrizione dei campi della tabella del Geo-DB relativa alle aree per il fotovoltaico (per dettagli sui dati di origine di faccia riferimento a [17]).**

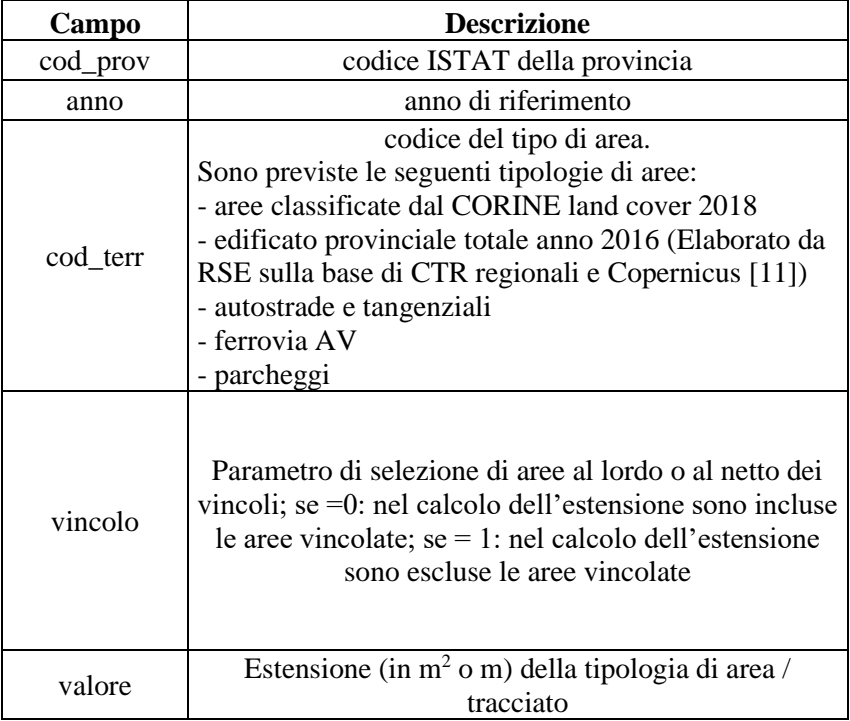

Infine, per quanto riguarda il potenziale di stoccaggio di energia da impianti di pompaggio (su laghi esistenti e marino), i dati inseriti nel geo-DB derivano da una selezione di informazioni raccolte nell'ambito delle diverse attività di RdS svolte da RSE sul tema del pompaggio e includono le coordinate dei siti potenziali, la quota dei siti, la capacità massime di stoccaggio, la potenza media impianto installabile, il costo operativo annuo e il costo di realizzazione specifico (euro/kW).

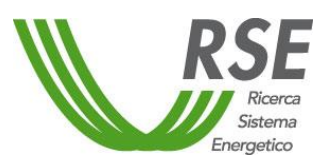

#### <span id="page-34-0"></span>**4 PROGETTO DI RISTRUTTURAZIONE DELL'ATLANTE INTEGRATO**

Alla base di un'applicazione Web GIS vi è la possibilità, da parte di un pubblico di utenti non esperto in strumenti GIS, di accedere in maniera interattiva a informazioni geografiche (geo-riferite). La facilità di utilizzo da parte di un pubblico non esperto determina la necessità di selezionare le informazioni da rendere disponibili e introdurre una serie di funzionalità più o meno evolute per la consultazione, l'interrogazione e l'elaborazione guidate dei dati.

Gli utenti cui si rivolge potenzialmente l'Atlante Integrato sono esperti, a vario livello, nel settore energetico (soggetti pianificatori, stakeholder, ricercatori), non necessariamente esperti di strumenti GIS. L'esigenza, dunque, è quella di garantire la fruizione di informazioni (dati opportunamente selezionati elaborati e organizzati), prevedendo anche diversi livelli di complessità.

Riprendendo quanto riportato al Capitolo [2,](#page-8-0) l'applicazione Web GIS "Atlante Integrato" assolve al compito di restituire (in maniera organizzata e fruibile) informazioni (ovvero una selezione ragionata dei dati contenuti nel geo-database) e risultati di elaborazioni.

Più specificamente, essa deve consentire la consultazione, l'interrogazione e l'elaborazione dei dati, allo scopo di perseguire tre obiettivi:

- **a) Rappresentazione del sistema energetico nel suo complesso,** a supporto di diverse tipologie di utenti e a differenti studi.
- **b) Supporto a studi in campi specifici** (tre temi di riferimento individuati: "*WEN",* "*Multienergy"*, "Scenari FER e aree").
- **c) Diffusione di risultati** di casi studio significativi.

Il focus del progetto di ristrutturazione del Web GIS Atlante Integrato è stata la rappresentazione dei risultati delle analisi condotte con i modelli per la pianificazione multienergetica a scala territoriale, mediante una specifica sezione (paragraf[o 4.3\)](#page-39-0).

È stata, però, condotta una valutazione circa ulteriori sviluppi dell'Atlante Integrato, prevedendo altre sezioni, che saranno oggetto di approfondimento o revisione l'anno prossimo, sia per quanto riguarda i contenuti, che le funzionalità specifiche ad esse associate.

#### <span id="page-34-1"></span>**4.1 Il collegamento del nuovo atlante integrato al Geo-database**

L'Atlante Integrato per il Sistema Energetico Nazionale e le Fonti Rinnovabili (ai:SEN) di RSE, sviluppato nel corso delle attività degli anni scorsi [11], raccoglie e mette a disposizione dell'utente una serie di dati e informazioni relative alle risorse energetiche rinnovabili e al loro impiego per la produzione di energia elettrica. Contiene, inoltre, una serie di informazioni di carattere generale relative ai vincoli ambientali, ai consumi elettrici e all'uso del suolo, nonché alla cartografia e alle stime energetiche, con uno strumento interattivo per la formulazione di ipotesi di scenari energetici a livello comunale. Esso si avvale, per la base dati di riferimento, di un proprio database geografico costituito da tabelle e viste create appositamente per supportare la struttura informatica dell'applicazione.

Per la realizzazione della nuova versione di Atlante Integrato è necessario, in primo luogo, agganciare l'applicazione Web GIS al nuovo geo-database relazionale "ETA", in modo da sfruttarne tutte le potenzialità e i contenuti, ed avere un unico *repository* dei dati sempre aggiornato e validato.

Questa nuova origine dei dati comporta una ristrutturazione, oltre che dei contenuti e delle funzionalità dell'Atlante Integrato (di cui ai paragrafi successivi), anche della struttura dei servizi di mappa e di parte del linguaggio di *scripting* che sta alla base dell'interfaccia utente.

La struttura informatica attuale dell'Atlante Integrato è costituita da un geo-database PostgreSQL/PostGIS, dal gestore dei servizi di mappa Geoserver e dall'interfaccia utente costruita mediante i linguaggi di *scripting* PHP, Python e JavaScript. Sostanzialmente la macrostruttura dell'applicazione rimarrà la stessa anche nella nuova versione, ma con notevoli differenze per quanto

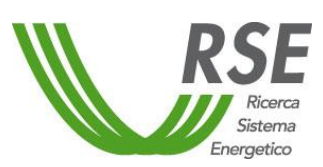

riguarda le modalità di accesso ai dati e la costruzione delle mappe utente, nelle specifiche parti che ne compongono il flusso operativo.

Una prima importante differenza è legata alle modalità di archiviazione dei dati che nel nuovo geo-DB segue una logica completamente differente, più funzionale all'aggiornamento periodico delle informazioni e all'eliminazione di dati ridondanti. Per garantire la gestione di più annualità per ogni variabile e di molte più variabili complessivamente, si rende necessario agire sulla modalità di generazione dei servizi, per non incorrere in una saturazione della memoria del servizio Geoserver, con conseguente rallentamento nella risposta alle richieste da parte dell'utente.

La soluzione individuata prevede la generazione di un unico servizio per ogni livello amministrativo, che farà riferimento alle viste create nel geo-DB e che conterrà tutte le variabili con le associate geometrie, per tutte le date disponibili. La chiamata a questo tipo di servizio viene effettuata mediante filtri che selezioneranno variabile e data di interesse, e specializzata con uno stile appropriato di rappresentazione in funzione del tipo di dato richiesto.

Per poter utilizzare i nuovi servizi di Geoserver e implementare la possibilità di gestire più annualità di dati per una stessa variabile, si rende necessario, inoltre, riscrivere buona parte delle procedure passando dal linguaggio JavaScript al linguaggio PHP, che consente di effettuare *query* direttamente al geo-DB per recuperare le informazioni necessarie alla costruzione dei filtri (CQL Filter). Infatti, per generare gli strati di mappa relativi ad ogni annualità per ogni variabile, è necessario conoscere quali date sono presenti nel geo-DB e, in modo dinamico, generare i relativi *layer* con le rispettive tematizzazioni. Questa modalità consentirà di avere un'interfaccia sempre aggiornata e allineata con i dati presenti nel geo-DB, senza dovere, successivamente all'inserimento di una nuova serie temporale di dati, agire sul codice di creazione dell'applicazione

Un esempio prototipale della modalità di scelta dell'anno di riferimento per i dati di produzione elettrica è mostrato in [Figura 4.1.](#page-35-1)

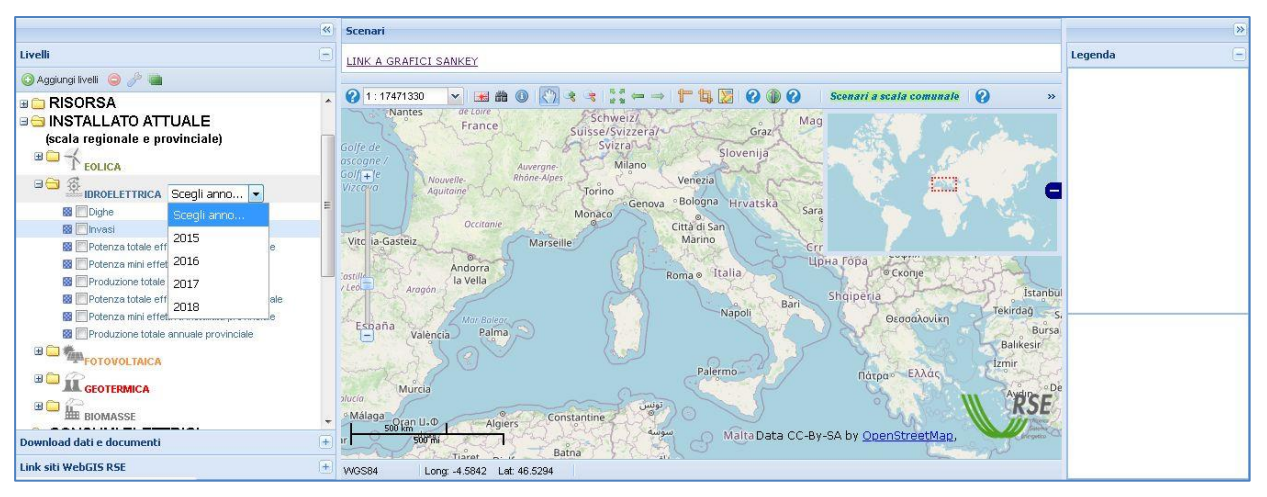

**Figura 4.1 – Atlante Integrato – Esempio di scelta anno di riferimento per i dati.**

#### <span id="page-35-1"></span><span id="page-35-0"></span>**4.2 Le sezioni dell'Atlante Integrato**

Per la nuova versione dell'Atlante Integrato sono state ipotizzate tre sezioni, ciascuna rispondente a uno o più degli obbiettivi più sopra riportati che costituiscono il presupposto del presente progetto di ristrutturazione.

Per quanto riguarda il primo obiettivo (rappresentazione del sistema energetico nel suo complesso), è prevista una sezione principale, dedicata alla consultazione di una selezione ragionata di dati contenuti nel Geo-database, atti a descrivere in maniera generale e completa, il sistema energetico da un lato e le principali caratteristiche del territorio dall'altro (usi del suolo, vincoli, infrastrutture, *ecc*.).

Tale sezione, che ricalca in linea generale la struttura della preesistente versione di Atlante Integrato con l'organizzazione in livelli informativi, deve contenere dati a diverse scale non solo spaziali, ma anche temporali.

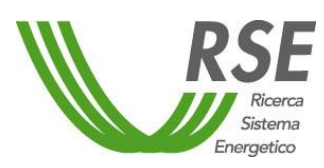

A titolo esemplificativo rientrano in questa sezione le informazioni relative a:

- Statistiche territoriali di base (es: popolazione residente ISTAT).
- Cartografia di base (limiti e le unità amministrative, cartografia di riferimento sottostante quale OpenStreetMap o Google Map, *ecc.*).
- Territorio e vincoli (aree protette, SIC, ZPS, ecc.).
- Impianti di produzione elettrica (es: Potenza, numerosità, Produzione annua impianti FER a scala comunale, provinciale e regionale).
- Risorse rinnovabili (es: mappe di disponibilità di risorsa eolica e fotovoltaica).
- Consumi energetici annuali.

Per quanto riguarda gli altri due obiettivi (supporto a studi in campo specifico e diffusione dei risultati), particolare attenzione è stata riservata al tema *Multi-energy*, cui è dedicato il paragrafo [4.3,](#page-39-0) in cui viene descritta in maniera più dettagliata la sezione dell'Atlante Integrato che sarà realizzata.

Inoltre, è in fase di sviluppo (e ne è stata già realizzata una versione prototipale) una sezione sul tema *WEN- Water Energy Nexus*, ed è stata presa in considerazione la possibilità di inserire una sezione FER e territorio. Riguardo a quest'ultima sezione si precisa che seguiranno ulteriori valutazioni di fattibilità sulla base degli sviluppi derivanti dall'attività del progetto 2.1 WP1 LA1.07 e, soprattutto, dell'evoluzione normativa derivante dal gruppo di lavoro "aree idonee e non idonee", a cui RSE partecipa attivamente, istituito presso il Ministero dello Sviluppo Economico allo scopo di valutare, in collaborazione con i soggetti istituzionali coinvolti nella pianificazione territoriale per il raggiungimento degli obiettivi PNIEC, le potenzialità regionali di aree adatte all'installazione di impianti fotovoltaici ed eolici.

A titolo di esempio nell[a Figura 4.2](#page-37-0) viene rappresentato il layout di massima del nuovo Atlante Integrato (modifiche potranno emergere e rendersi necessarie in fase implementativa e di test).

Vengono indicate:

- 1) Sezione principale di rappresentazione "Sistema energetico e territorio". 1.a) Area contenente i *tool* di base della sezione 1.
- 2) Area contenente il Pulsante/link di accesso alla sezione *"Multi-energy".*
- 3) Area contenente il Pulsante/link di accesso alla sezione *"Water Energy Nexus".*
- 4) Area contenente il Pulsante/link di accesso alla sezione "Scenari FER e aree" (indicata con il tratteggio, essendo solo ipotizzata).

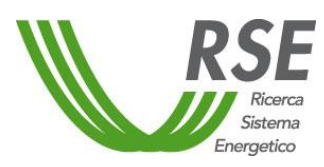

#### **Rapporto**

Pag. 38/47

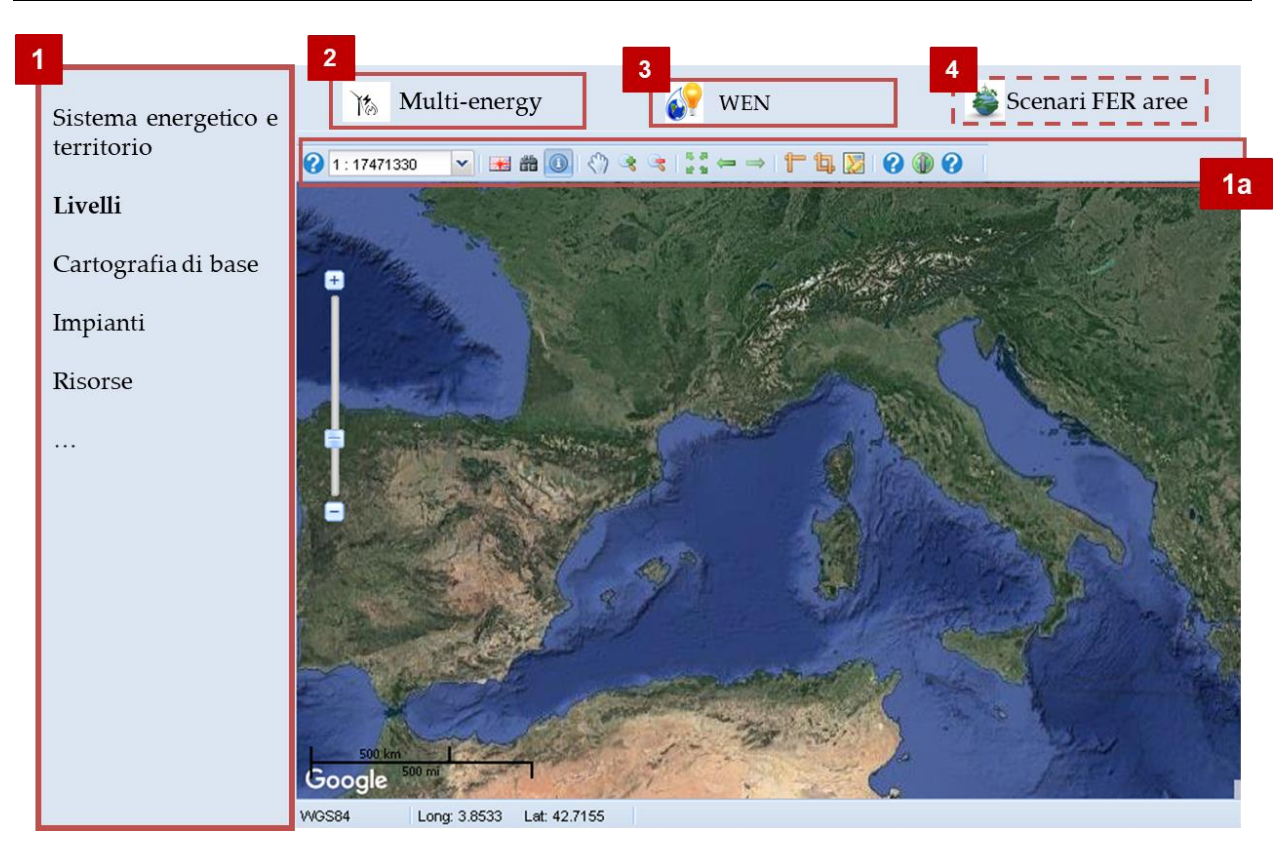

<span id="page-37-0"></span>**Figura 4.2 – Esempio di Layout della nuova versione di Atlante Integrato. Sono evidenziate: 1) Sezione principale di rappresentazione "Sistema energetico e territorio", 1.a) Area contenente i tool di base della sezione 1; 2) Area contenente il Pulsante/link di accesso alla sezione "Multi-energy"; 3) Area contenente il Pulsante/link di accesso alla sezione "Water Energy Nexus", 4) Area contenente il Pulsante/link di accesso alla sezione "Scenari FER e aree".**

Ai tre obiettivi corrispondono, anche, diverse funzionalità specifiche con diversi livelli di complessità, in particolare:

- a) Consultazione dei dati con funzionalità di base: zoom, gestione dei livelli (aggiunta di livelli, visualizzazione di informazioni/metadati associati ai livelli), selezione e interrogazione (visualizzazione degli attributi associati all'oggetto selezionato), importazione di dati locali;
- b) Interazione con altri strumenti: *tools* di elaborazione dati, *tools* di rappresentazione grafica;
- c) Visualizzazione di mappe, grafici e tabelle predefinite.

Nel presente progetto di ristrutturazione, le elaborazioni più avanzate, che possono prevedere anche l'interazione con altri strumenti (*script, tool* e modelli), sono state ipotizzate per le sezioni tematiche *Multienergy, WEN* e *Scenari FER e Aree*, a supporto quindi di studi in campi specifici (Tabella 4.1). Tuttavia, nell'ambito della convenzione tra RSE e il Politecnico di Milano per un dottorato di ricerca in ingegneria ambientale e delle infrastrutture, che sarà attivo a partire dal 2021, potranno essere individuate ulteriori possibilità di sviluppo, soprattutto per quanto riguarda funzionalità avanzate di elaborazione di dati geo-spaziali e dei loro attributi. Tali funzionalità potranno trovare applicazione sui temi specifici, o più in generale integrare le funzionalità di base della sezione principale dell'Atlante Integrato.

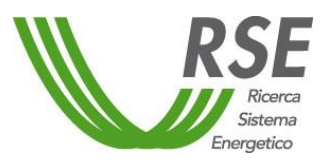

## **Rapporto**

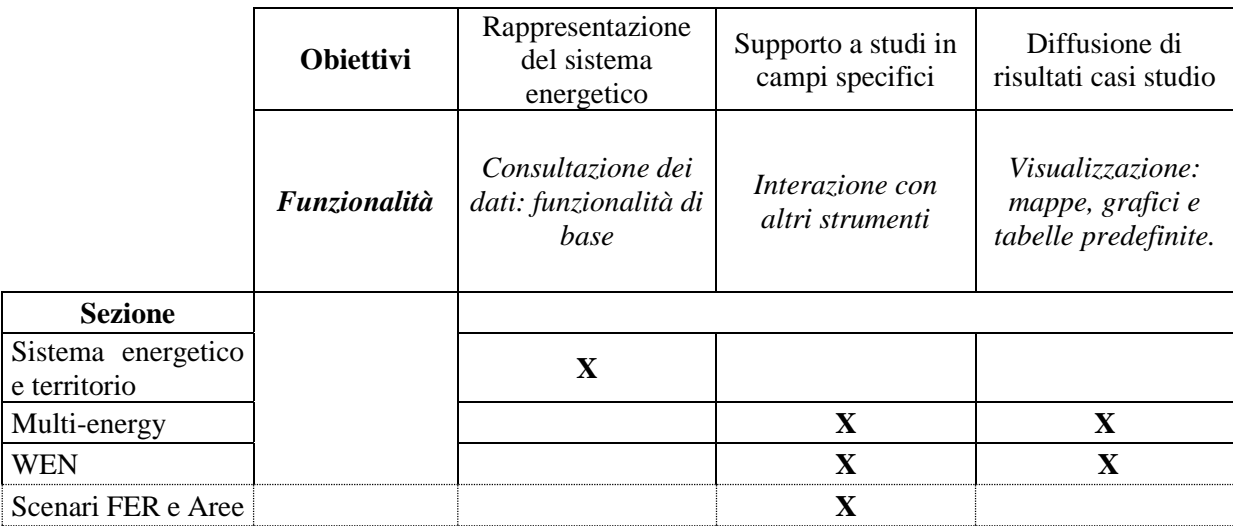

#### **Tabella 4.1 – Sezioni, obiettivi e funzionalità ipotizzate per la nuova versione di Atlante Integrato.**

Come già accennato, per il tema del *Water Energy Nexus*, interazione tra sistema energetico e sistema idrico, è stata progettata e realizzata in forma prototipale la sezione "*WEN*".

La sezione è costituita da una pagina web contenente un *tool* di rappresentazione grafica interattiva. Il *tool* grafico consente di visualizzare una serie di diagramma di *Sankey ibridi*, relativi a differenti annualità, che rappresentano i flussi di acqua ed energia a scala nazionale (ovvero i quantitativi di acqua e di energia che transitano nel sistema italiano annualmente, dalle fonti di approvvigionamento/produzione agli usi finali), permettendo di evidenziare le esigenze idriche del sistema energetico e quelle energetiche del sistema idrico. Attraverso il *tool* l'utente interagisce selezionando l'annualità e scorrendo il relativo diagramma di *Sankey* per visualizzare, in corrispondenza dei singoli nodi, i dati di dettaglio. I dati di dettaglio sono visualizzati in tabelle (che appaiono quando il puntatore del mouse si posiziona su uno dei nodi del diagramma) riportanti il bilancio (flussi in entrata e in uscita da un nodo) sia energetico, che idrico. Per dettagli si faccia riferimento a [8].

Pag. 40/47

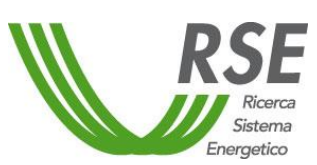

#### **Rapporto**

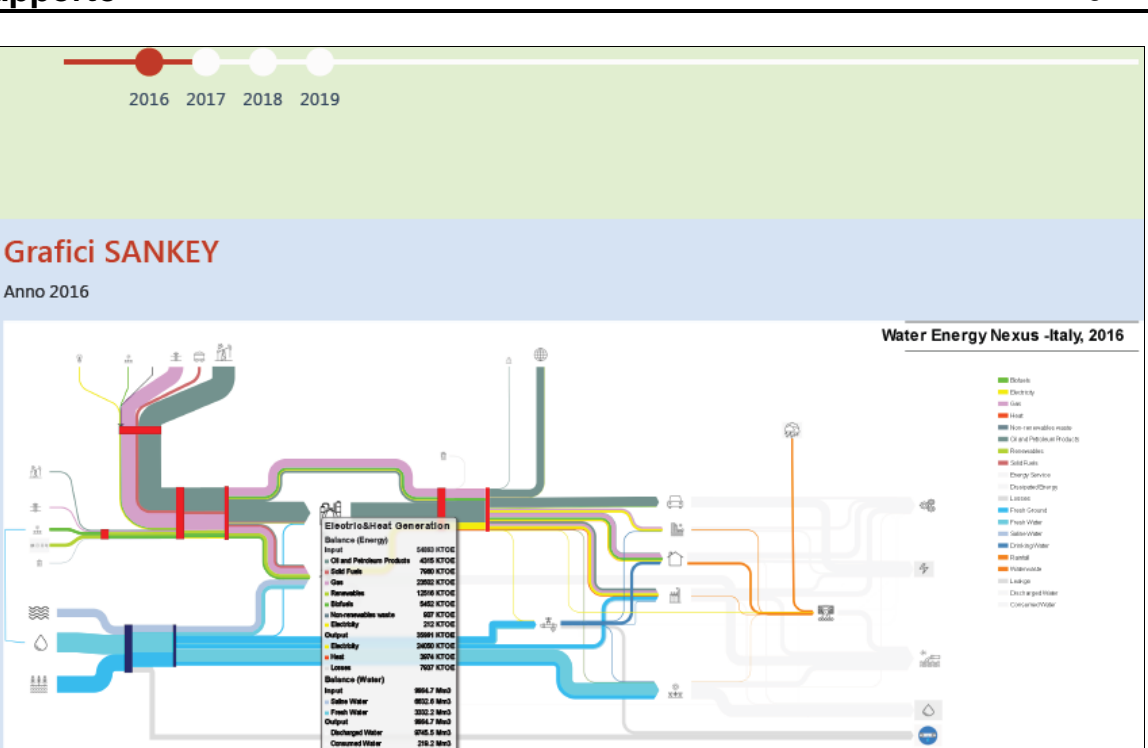

**Figura 4.3 – Prototipo della sezione "WEN".**

Per quanto riguarda la sezione "Scenari FER e Aree", un *focus* della sezione potrebbe essere la metodologia che, sulla base di diverse ipotesi di sfruttamento del territorio (diverse ipotesi di aree idonee o vocate agli impianti FER), calcola i potenziali di sviluppo di eolico e fotovoltaico.

Si tratta di mettere a disposizione dell'utente, via web, i moduli di calcolo per l'analisi di scenari di ripartizione territoriale della capacità eolica e fotovoltaica in funzione di diversi scenari di policy, sviluppati nell'ambito del progetto 2.1 LA1.07.

Tuttavia, è opportuno che la progettazione e la realizzazione di tale sezione tenga conto anche delle eventuali esigenze che emergeranno dal gruppo di lavoro per le aree idonee e non idonee, citato in precedenza, e dal coordinamento delle attività con GSE (in particolare per quanto attiene alla procedura per l'aggiornamento periodico della capacità installata).

#### <span id="page-39-0"></span>**4.3 Sezione multi-energy: caratterizzazione territoriale dei dati di input e visualizzazione dei risultati**

Come già accennato al par. [3.3.1,](#page-31-0) l'attività relativa ai sistemi multienergetici, svolta nell'ambito del WP2 LA2.5 del presente progetto, si avvale di strumenti modellistici in grado di prevedere le opzioni di integrazione tra i diversi settori energetici (gas, calore, elettricità, *ecc*.) e di interfacciarsi con *tool* di *elaborazione* dei dati di input (più specificamente dati territoriali).

Uno degli obiettivi dell'attività è supportare la fase di modellistica vera e propria, con dati di input derivanti da una robusta caratterizzazione territoriale che riguardi la risorsa rinnovabile (principalmente eolico e fotovoltaico), le domande energetiche del territorio in esame, nonché eventuali vincoli (un esempio di vincolo è l'area massima disponibile per l'installazione di grandi impianti fotovoltaici). Gli strumenti utilizzati e messi a punto nell'ambito della L.A.2.5 possono essere di supporto ai decisori nelle varie fasi della pianificazione territoriale.

Partendo da tali presupposti, è stata effettuata una valutazione su quali strumenti, risultati e metodologie messe a punto (o da sviluppare l'anno prossimo) nella LA2.5, potessero risultare di maggiore interesse per una pubblicazione sul nuovo Atlante Integrato e in quale forma.

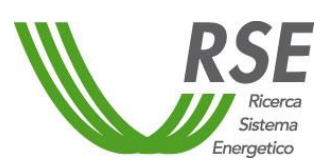

In tale valutazione si è tenuto conto di due categorie di utenti, una comprendente tecnici e/o utilizzatori di modelli multienergetici e l'altra, più generica, di esperti/stakeholder del settore energetico. Sulla base di queste due categorie di utenti sono state previste due sotto-sezioni:

- a. sotto-sezione dedicata alla caratterizzazione territoriale dei dati di input a modelli multienergetici;
- b. sotto-sezione dedicata alla diffusione di risultati significativi sul tema dei sistemi multienergetici.

La prima sotto-sezione prevede l'interazione da parte dell'utente e ospiterà la versione web del *tool* "TOTEM" [7] (*tool* di supporto alla modellistica multienergetica per la pianificazione territoriale), che sarà in questo modo reso disponibile al pubblico.

Il *tool* "TOTEM-web" consentirà all'utente di selezionare una provincia, dal livello dei confini amministrativi, e lanciare la metodologia "Totem" sulla provincia selezionata. I risultati del tool saranno visualizzati in una nuova pagina/scheda web.

I risultati restituiti sono quelli in output dalla procedura del *tool* TOTEM ovvero: profili orari di domanda energetica (elettricità e calore), profili di risorsa/producibilità eolica e fotovoltaica, e area massima disponibile per nuovi impianti fotovoltaici tutti riferiti alla provincia in esame.

La visualizzazione avverrà in forma di grafici o tabelle. È prevista, inoltre, la possibilità di scaricare i risultati (es: *"file .csv*").

La seconda sezione dedicata alla diffusione dei risultati significativi, invece, prevede la visualizzazione sintetica e organizzata di uno o più casi studio dimostrativi, previsti dal WP2 LA 2.06. Consiste in una scheda/pagina per ciascun caso studio riportante ad esempio:

- l'inquadramento del caso studio:
	- breve descrizione testuale, sintesi degli input in forma tabellare;
	- link alla documentazione di riferimento;
	- rappresentazione schematica del sistema multienergetico analizzato.
- la sintesi dei risultati del modello multienergetico: prevalentemente grafici e tabelle.

A titolo esemplificativo, l[a Figura 4.4](#page-41-0) e la [Figura 4.5](#page-41-1) riportano un ipotetico Layout per le due sottosezioni (i layout definitivi e ogni scelta legata all'ottimizzazione degli stessi, inclusi tutti gli aspetti relativi a quali risultati mettere in evidenza e in che formato, saranno oggetto della fase implementativa e di successivo test).

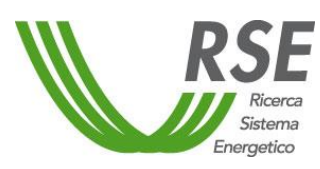

## **Rapporto**

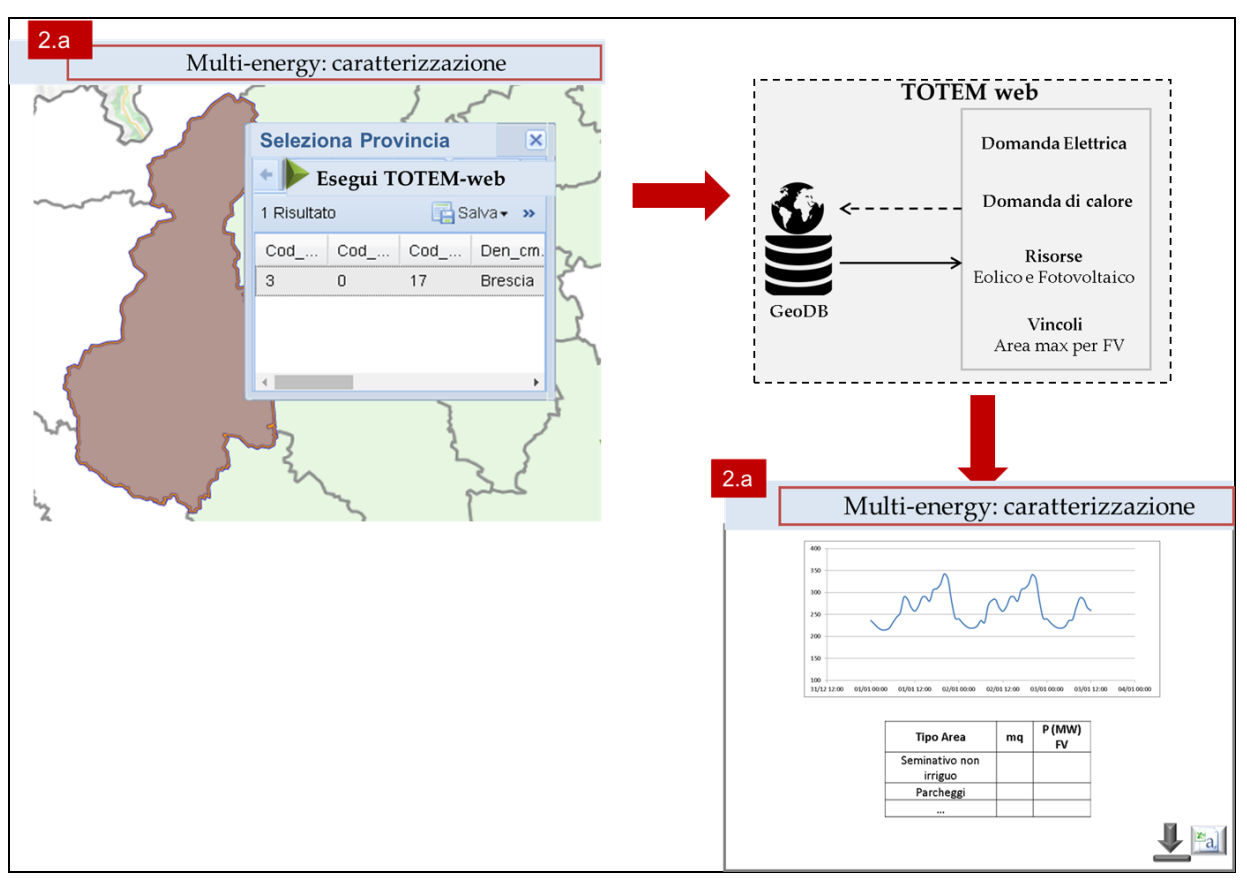

<span id="page-41-0"></span>**Figura 4.4 – Esempio di** *layout* **della sotto-sezione 2.a dedicata alla versione web del** *tool* **TOTEM.**

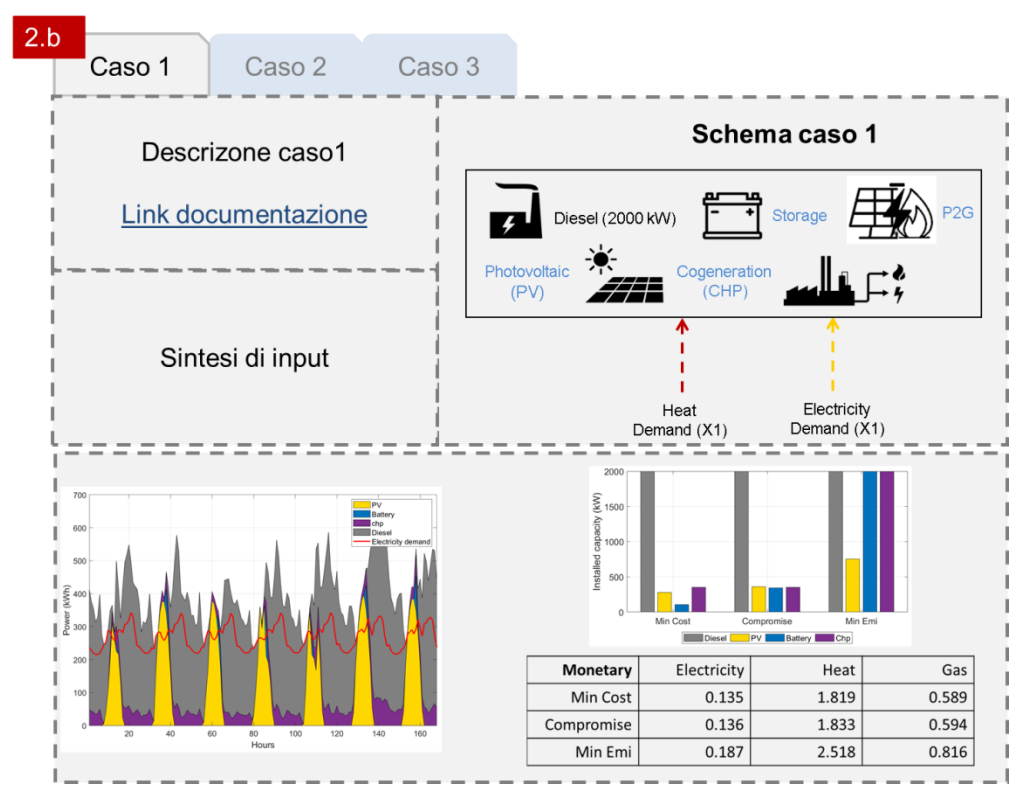

<span id="page-41-1"></span>**Figura 4.5 – Esempio di** *layout* **della sotto-sezione 2.b dedicata alla diffusione dei risultati sul tema multienergy.** 

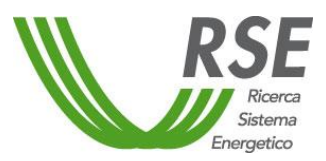

Da un punto di vista operativo, per lo sviluppo della sezione relativa al *tool* TOTEM verrà realizzato uno strumento di selezione interattivo sulla mappa, mediante il quale l'utente potrà individuare e selezionare il confine provinciale di interesse e, in aggiunta, un menù di scelta a scorrimento con l'elenco delle province. Una volta effettuata la scelta, verrà aperta una nuova interfaccia con i campi relativi all'anagrafica provinciale, dove l'utente verrà guidato all'inserimento di tutti i parametri necessari al funzionamento del *tool* TOTEM. L'interfaccia sarà sviluppata mediante i linguaggi di programmazione PHP e JavaScript e consentirà, in modo trasparente all'utente, di lanciare la procedura realizzata in linguaggio Python su server RSE.

Al termine delle elaborazioni, i risultati, sia in forma grafica che tabellare, verranno restituiti nella medesima pagina con la possibilità di esportare i risultati localmente in formato importabile in un foglio di calcolo e come immagine.

Anche per la sezione dedicata alla diffusione dei risultati verranno utilizzati gli stessi linguaggi di scripting (PHP e Javascript), con la possibilità di scelta da parte dell'utente di quali casi studio visualizzare fra quelli disponibili, e di esportare localmente i parametri di input ed i risultati ottenuti.

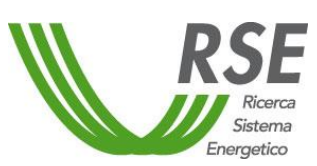

**20010691**

#### <span id="page-43-0"></span>**5 CONCLUSIONI**

Il nuovo Atlante Integrato per il sistema energetico nazionale è un insieme organizzato di strumenti a supporto di valutazioni sul sistema energetico e sugli aspetti di integrazione settoriale e di interazione del sistema elettrico con il territorio.

L'organizzazione dei dati avviene attraverso il geo-database relazionale, GeoDB-ETA (Energia, Territorio e Ambiente). La restituzione delle informazioni (ovvero di una selezione ragionata dei dati contenuti nel geo-database) e dei risultati di elaborazioni sui dati avviene attraverso l'interfaccia del geo-DB e attraverso l'applicazione Web GIS Atlante Integrato.

A partire dalla versione prototipale del geo-database è stata modificata e integrata la struttura dati. Il processo di revisione ha portato a riorganizzare marginalmente gli schemi già implementati, aggiungere uno schema specifico per i dati a supporto dei modelli multi-energetici, integrare con nuove variabili le tabelle esistenti, individuare e strutturare nuove tabelle. Di pari passo si è proceduto anche con la revisione dell'interfaccia del geo-database e delle funzionalità per la selezione e l'estrazione dei dati. L'attività è stata, inoltre, concentrata su un consistente popolamento del geo-database con dati di differente origine e dettaglio spaziale e temporale, con particolare riferimento agli impianti per la produzione di energia elettrica e a dati di supporto alla modellistica multienergetica.

Sono state, infine, individuate le principali modifiche e integrazioni da apportare all'applicazione Web GIS. Il focus del progetto di ristrutturazione dell'Atlante Integrato è la rappresentazione dei risultati delle analisi condotte con i modelli per la pianificazione multienergetica a scala territoriale, mediante una specifica sezione. Le funzionalità consentiranno, più specificamente, la caratterizzazione territoriale dei dati di input a modelli multienergetici e la diffusione di risultati significativi sul tema dei sistemi multienergetici.

È stata, poi, condotta una valutazione circa ulteriori sviluppi dell'Atlante Integrato, prevedendo altre sezioni, che saranno oggetto di approfondimento o revisione l'anno prossimo, sia per quanto riguarda i contenuti, che le specifiche funzionalità.

La banca dati geografica, in virtù della sua completezza sia in termini di temi inclusi, che di dettaglio spaziale e temporale, rappresenta già di per sé una base condivisa su cui diversi soggetti pubblici e privati potranno sviluppare valutazioni e approfondimenti, a beneficio del sistema elettro-energetico nazionale. Le funzionalità del nuovo Atlante Integrato renderanno ancora più fruibili le informazioni, garantendo un'efficace, guidata, interazione da parte degli utenti e supportandone le elaborazioni.

Allo stesso tempo l'Atlante Integrato, anche mediante lo sviluppo di sezioni ad hoc, potrà contribuire alle azioni di diffusione dei risultati della ricerca di sistema.

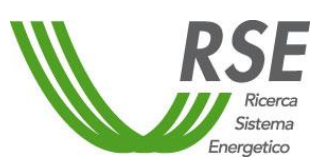

#### <span id="page-44-0"></span>**6 BIBLIOGRAFIA**

- [1] P. Díaz-Cuevas, «GIS-Based Methodology for Evaluating the Wind-Energy Potential of Territories: A Case Study from Andalusia (Spain).,» *Energies,* vol. 11, n. 10, p. 2789, 2018.
- [2] N. Ghorbani, H. Makian e C. Breyer, «A GIS-based method to identify potential sites for pumped hydro energy storage-Case of Iran.,» *Energy,* vol. 169, pp. 854-867, 2019.
- [3] M. Vasileiou, E. Loukogeorgaki e D. G. Vagiona, «GIS-based multi-criteria decision analysis for site selection of hybrid offshore wind and wave energy systems in Greece,» *Renewable and sustainable energy reviews,* vol. 73, pp. 745-757, 2017.
- [4] A. Alhamwi, W. Medjroubi, T. Vogt e C. Agert, «GIS-based urban energy systems models and tools: Introducing a model for the optimisation of flexibilisation technologies in urban areas,» *Applied Energy,* vol. 191, pp. 1-9, 2017.
- [5] D. Groppi, L. de Santoli, F. Cumo e D. A. Garcia, «A GIS-based model to assess buildings energy consumption and usable solar energy potential in urban areas.,» *Sustainable cities and society,* vol. 40, pp. 546-558, 2018.
- [6] L. de Santoli, F. Mancini e D. A. Garcia, « GIS-based model to assess electric energy consumptions and usable renewable energy potential in Lazio region at municipality scale,» *Sustainable Cities and Society,* vol. 46, p. 101413, 2019.
- [7] M. Volonterio e F. Giudici, «Modellazione multienergetica e caratterizzazione territoriale dei dati di input,» Ricerca di Sistema, RSE., n. 20010697, Milano, 2020.
- [8] L. Mancusi, S. Morandi e A. Gargiulo, «La risorsa idrica nel sistema energetico italiano,» Ricerca di Sistema, RSE,, n. 20010695, Milano, 2020.
- [9] E. Garofalo, D. Airoldi, M. Aiello, G. Stella e A. Gargiulo, « Scenari di distribuzione nel territorio di impianti eolici e fotovoltaici in funzione delle diverse variabili decisionali,» Ricerca di Sistema, RSE, n. 20010640, Milano, 2020.
- [10] G. Stella, M. Vergata e M. Volonterio, «Il geo DB per il sistema energetico nazionale,» Ricerca di Sistema, RSE, n.19012819, Milano, 2019.
- [11] J. A. Alterach, E. Lembo, D. Airoldi, G. Stella, M. A. Vergata, F. Colucci, C. Vannini e E. Garofalo, «Atlante Integrato per il Sistema Energetico Nazionale e le fonti rinnovabili (ai:SEN),» RSE, Ricerca di Sistema,, n. 18007806, Milano, 2018.
- [12] EUROSTAT, «DATABASE,» [Online]. Available: https://ec.europa.eu/eurostat/data/database. [Consultato il giorno 3 5 2020].
- [13] GSE, «Solare Fotovoltaico Rapporto Statistico 2015,» https://www.gse.it/dati-escenari/statistiche, 2015.
- [14] GSE, «Solare Fotovoltaico Rapporto Statistico 2016,» https://www.gse.it/dati-escenari/statistiche, 2016.
- [15] GSE, «Solare Fotovoltaico Rapporto Statistico 2017,» https://www.gse.it/dati-escenari/statistiche, 2017.
- [16] GSE, «Solare Fotovoltaico Rapporto Statistico 2018,» https://www.gse.it/dati-escenari/statistiche, 2018.
- [17] E. Garofalo, D. Airoldi, G. Stella e V. Michela, «Metodologie e strumenti per la valutazione della distribuzione territoriale delle fonti delle fonti eolica e fotovoltaica in scenari di decarbonizzazione,» Ricerca di Sistema, RSE, n.20000200, Milano, 2019, 2019.
- [18] GSE, «Rapporto Statistico 2015 Fonti rinnovabili,» https://www.gse.it/dati-e-scenari/statistiche, 2015.
- [19] GSE, «Rapporto Statistico 2016 Fonti rinnovabili,» https://www.gse.it/dati-e-scenari/statistiche, 2016.

- [20] GSE, «Rapporto Statistico 2017 Fonti rinnovabili,» https://www.gse.it/dati-e-scenari/statistiche, 2017.
- [21] GSE, «Rapporto Statistico 2018 Fonti rinnovabili,» https://www.gse.it/dati-e-scenari/statistiche, 2018.
- [22] TERNA, «Statistiche Regionali 2015,» 2015. [Online]. Available: https://www.terna.it/itit/sistemaelettrico/statisticheeprevisioni/datistatistici.aspx. [Consultato il giorno 1 3 2019].
- [23] TERNA, «Statistiche Regionali 2016,» 2016. [Online]. Available: https://www.terna.it/itit/sistemaelettrico/statisticheeprevisioni/datistatistici.aspx. [Consultato il giorno 1 3 2019].
- [24] TERNA, «Statistiche Regionali 2017,» 2017. [Online]. Available: https://www.terna.it/itit/sistemaelettrico/statisticheeprevisioni/datistatistici.aspx. [Consultato il giorno 1 3 2019].
- [25] TERNA, «Statistiche Regionali 2018,» 2018. [Online]. Available: https://www.terna.it/itit/sistemaelettrico/statisticheeprevisioni/datistatistici.aspx. [Consultato il giorno 1 3 2019].
- [26] Enel Green Power, «Dichiarazione Ambientale,» https://corporate.enel.it/it/storie/a/2016/11/certificazioni-emas, 2014.
- [27] Enel Green Power, «Dichiarazione Ambientale,» https://corporate.enel.it/it/storie/a/2016/11/certificazioni-emas, 2017.
- [28] ARPAT, «http://sira.arpat.toscana.it/sira/Efesto/cg\_29.htm,» [Online]. [Consultato il giorno 10 05 2020].
- [29] «Regolamento (CE) n. 1221/2009 del Parlamento Europeo e del Consiglio,» Gazzetta Ufficiale dell'Unione europea, L 342/1, 22.12.2009.
- [30] L. Byers, J. Friedrich, R. Hennig, A. Kressig, X. Li, C. McCormick e L. M. Valeri, «A global database of power plants.,» World Resour. Inst, 18., 2018.
- [31] TERNA, «Dati Statistici sull'energia elettrica in Italia,» 2017. [Online]. Available: https://www.terna.it/it-it/sistemaelettrico/statisticheeprevisioni/datistatistici.aspx. [Consultato il giorno 1 3 2019].
- [32] TERNA, «https://www.terna.it/en/electric-system/transparency-report/download-center,» [Online]. [Consultato il giorno 12 09 2020].
- [33] E. Collino, D. Ronzio e P. Marcacci, «Dati georeferenziati di radiazione solare, incluse distribuzioni spettrali: aggiornamenti,» Ricerca di Sistema, RSE, n. 20010708, Milano, 2020.
- [34] R. Bonanno, M. Lacavalla e S. Sperati, «A new high-resolution Meteorological Reanalysis Italian Dataset: MERIDA,» *Q J R Meteorol Soc. ,* vol. https://doi.org/10.1002/qj.3530, p. 1–24, 2019.
- [35] cmsaf, «https://www.cmsaf.eu/EN/Outreach/Applications/graphics/PV\_GIS.html,» [Online]. [Consultato il giorno 10 09 2020].
- [36] J. Alterach, E. Lembo, D. Airoldi, M. Volonterio, G. Stella, M. Vergata, F. Colucci e R. Rondena, «Atlante Integrato e implementazione di funzionalità a supporto della distribuzione,» Ricerca di Sistema, RSE, n. 17006689, Milano, 2018.
- [37] L. Serri, J. Alterach, G. Stella, F. Colucci e A. Danelli, «Implementazione della versione base dell'Atlante Integrato e costruzione di mappe specifiche,» Ricerca di Sistema, RSE., n. 17000266, Milano., 2017.
- [38] M. PIERROT, «The Wind Power,» [Online]. Available: https://www.thewindpower.net/.

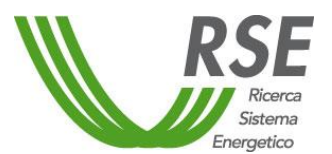

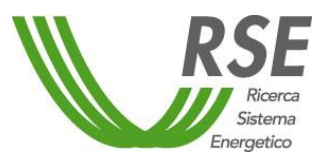

**20010691**

## <span id="page-46-0"></span>**7 ACRONIMI**

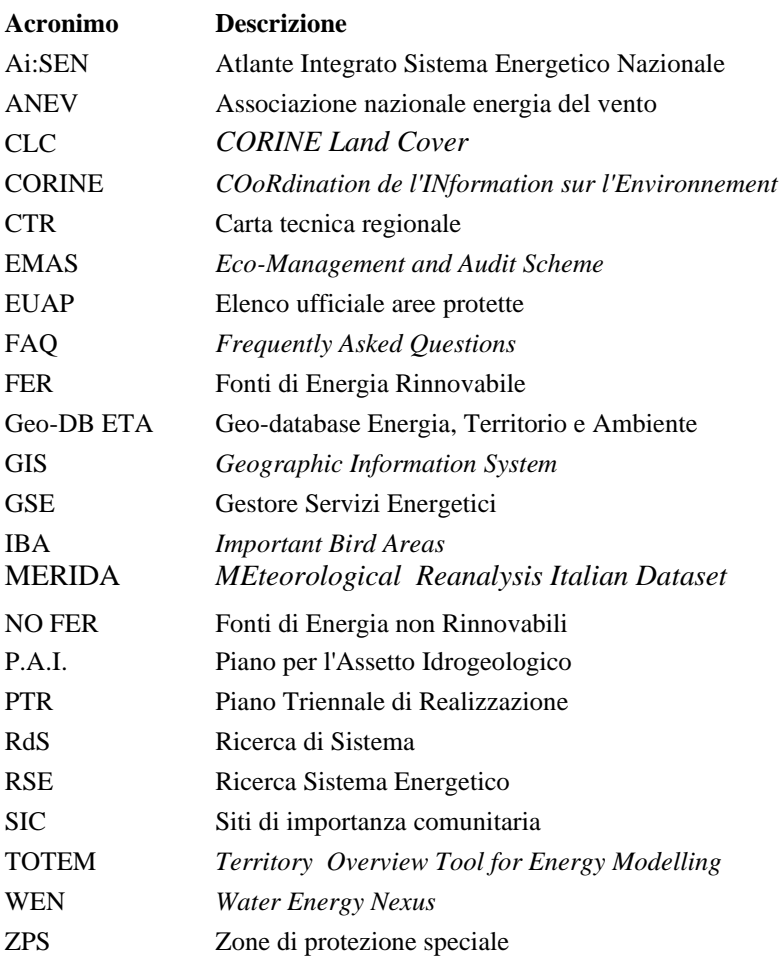